# *Rede DeviceNet* MANUAL DE INSTRUÇÕES

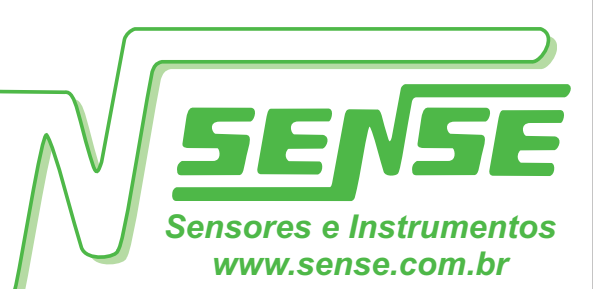

Recomendações de Instalação

Módulo Digital *DeviceNet*

# *Rede DeviceNet***:**

A rede *DeviceNet* é uma rede de baixo nível que permite equipamentos desde os mais simples como: módulos de I/O, sensores <sup>e</sup> atuadores, até os mais complexos como: Controladores Lógicos Programáveis (PLC), microcomputadores.

A rede *DeviceNet* possui <sup>o</sup> protocolo aberto, tendo um número expressivo de fornecedores de equipamento que adotaram o protocolo.

A ODVA (Open *DeviceNet* Vendor Association - www.odva.org), é uma organização independente com objetivo de divulgar, padronizar <sup>e</sup> difundir <sup>a</sup> rede *DeviceNet* visando seu crescimento mundial.

A rede *DeviceNet* é baseada no protocolo CAN (Controller Area Network), desenvolvido pela Bosh nos anos 80 originalmente para aplicação automobilística.

Posteriormente adaptada ao uso industrial devido ao excelente desempenho alcançado, pois em um automóvel temos todas características críticas que se encontram em uma indústria, como: alta temperatura, umidade, ruídos eletromagnéticos, ao mesmo tempo que necessita de alta velocidade de resposta, <sup>e</sup> confiabilidade, pois <sup>o</sup> airbag <sup>e</sup> <sup>o</sup> ABS estão diretamente envolvidos com <sup>o</sup> risco de vidas humanas.

O protocolo CAN define uma metodologia MAC (Controle de Acesso ao Meio) em um exclusivo sistema de prioridade que não perde dados no caso de colisão, pois <sup>o</sup> device com menor prioridade detecta <sup>e</sup> aguarda <sup>a</sup> conclusão da prioritária. Uma série de controles são utilizados no frame de comunicação, sendo possível se detectar: erros nos dados (CRC); check de recebimento (ACK), erros de frame (FORM) entre outros.

A rede *DeviceNet* é muito versátil, sendo utilizado em milhares de produtos fornecidos por vários fabricantes, desde sensores inteligentes até interfaces homem-máquina, suportanto vários tipos de mensagens fazendo com que <sup>a</sup> rede trabalhe da maneira mais inteligente.

# **Introdução:**

O ponto de maior importância para <sup>o</sup> perfeito funcionamento de uma rede *DeviceNet* é <sup>a</sup> qualidade de instalação seguindo os critérios <sup>e</sup> procedimentos aqui definidos, garantindo com isto <sup>a</sup> operação da rede de forma estável <sup>e</sup> constante, para isto deve-se antes de iniciar um projeto com rede *DeviceNet* ler atentamente este manual, onde descreve os itens <sup>a</sup> serem verificados.

# **Projeto da Rede:**

A instalação de redes sem um pré-projeto, levam <sup>a</sup> frustantes resultados operacionais, quando funcionam, <sup>e</sup> muitas vezes de difícil correção, pois normalmente os fundamentos básicos não foram observados.

Toda a funcionalidade futura da rede *DeviceNet* começa com um projeto prévio <sup>e</sup> detalhado mostrando todos os instrumentos pertencentes <sup>a</sup> rede com <sup>o</sup> seu respectivo modelo, tageamento, localização fisica bem como entrada <sup>e</sup> saída do cabo de rede <sup>e</sup> as derivações, se for <sup>o</sup> caso <sup>e</sup> demonstrar <sup>a</sup> continuação <sup>e</sup> término da rede.

O fluxograma da rede é principal ferramenta para <sup>a</sup> manutenção segura, tranqüila <sup>e</sup> rápida evitando assim horas de produção interrompidas por falta deste documento, um pouco de conhecimento <sup>e</sup> alguns minutos já resolveriam muitos problemas.

# **Este fluxograma deverá conter:**

- 1- Topologia.
- 2- Indicação dos instrumentos <sup>e</sup> interligações.
- 3- Endereçamento do instrumento na rede *DeviceNet*.
- 4- Comprimento dos cabos.
- 5- Localização dos resistores de terminação.
- 6- Corrente nos Diversos Trechos da Rede.
- 7- Posicionamento da Fonte.
- 8- Ponto de Aterramento da Rede.

# **Exemplo de Detalhamento de Projeto:**

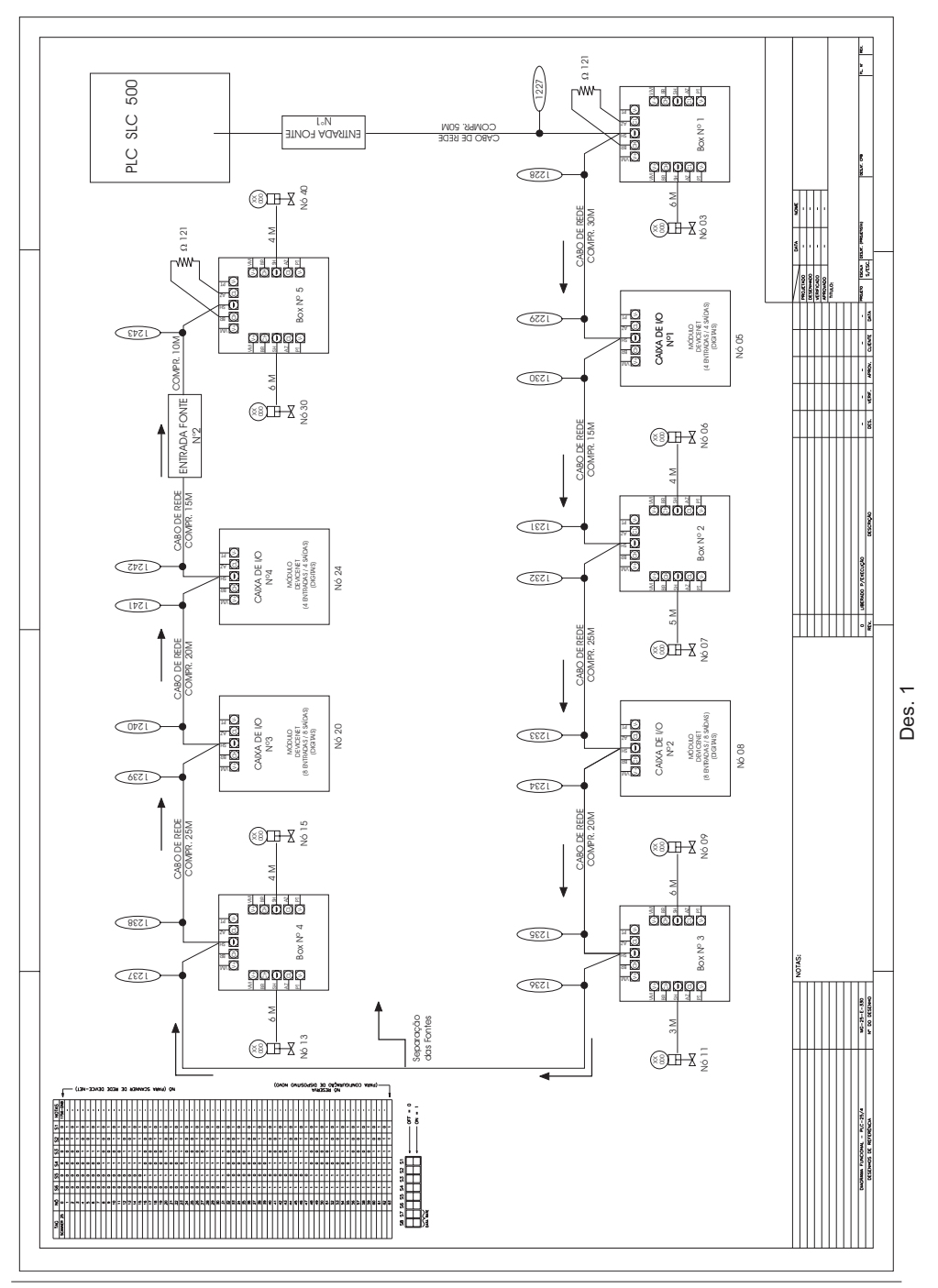

### Módulo Digital *DeviceNet*

# **1- Topologias:**

Topologia é <sup>o</sup> termo adotado para ilustrar <sup>a</sup> forma de conexão fisica entre os instrumentos que compõe <sup>a</sup> rede *DeviceNet*. As derivações da rede devem ser instaladas com cabo fino (menor diâmetro) <sup>e</sup> sua limitação é de 6m por lance independente de sua taxa de transmissão.

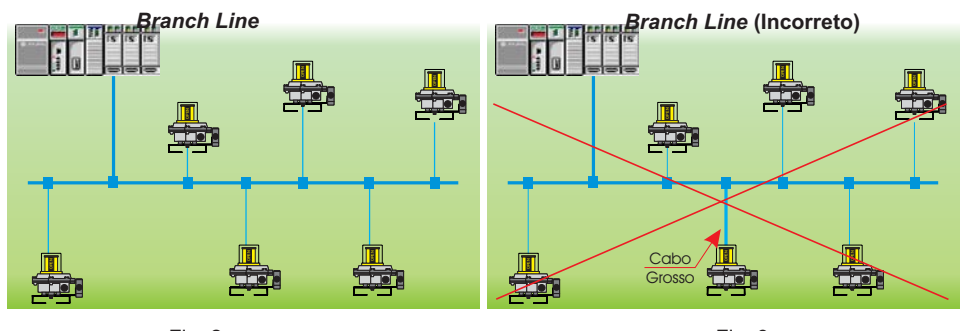

Fig. 2 Fig. 3

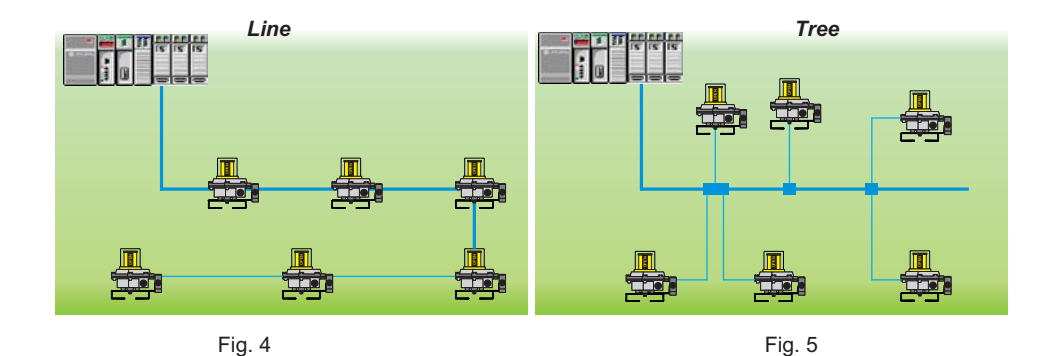

*Ring Star* T 童 莺 OPEN OPEN THE. فيتيا 重 <u>A</u> Fig. 6 Fig. 7

# **2- Indicação dos Instrumentos <sup>e</sup> Interligações:**

A indicação das ligações dos equipamentos que compõe <sup>a</sup> rede *DeviceNet* é fundamental que seja totalmente detalhado no fluxograma da rede, pois facilita <sup>a</sup> localização dos equipamentos para uma futura manutenção possibilitando <sup>a</sup> substituição do instrumento ou conexão danificados.

Os módulos derivadores descritos no fluxograma da rede devem ser ilustrados com todas as derivações <sup>e</sup> instrumentos, mesmo os que não estejam sendo utlizados.

Recomendamos que <sup>o</sup> cabo principal (tronco) seja corretamente identificado nas entradas <sup>e</sup> saídas dos módulos para facilitar sua localização.

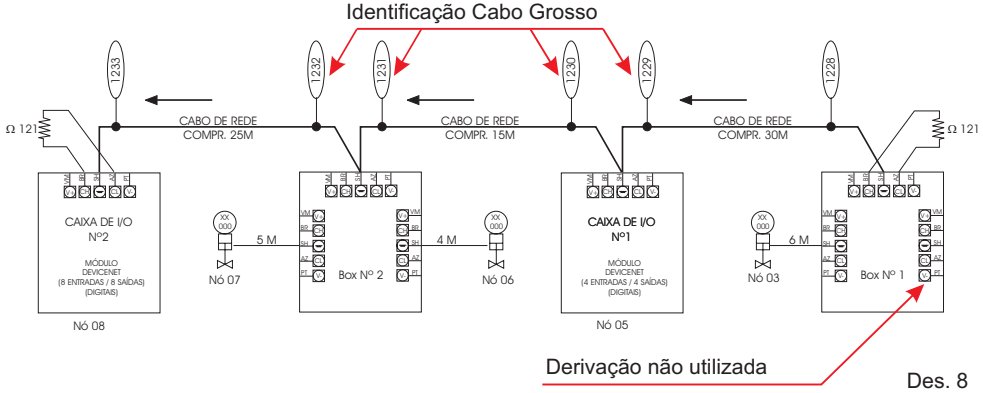

# **3- Endereçamento do Instrumento na Rede** *DeviceNet***:**

A indicação do endereçamento no fluxograma da rede é muito importante, para facilitar <sup>a</sup> troca caso algum equipamento necessite de manutenção

O endereçamento errado do módulo na rede *DeviceNet* irá causar falha no scanner, motivo pelo qual alertamos quanto <sup>a</sup> necessidade do endereçamento correto do novo device.

A figura abaixo ilustra no fluxograma este exemplo:

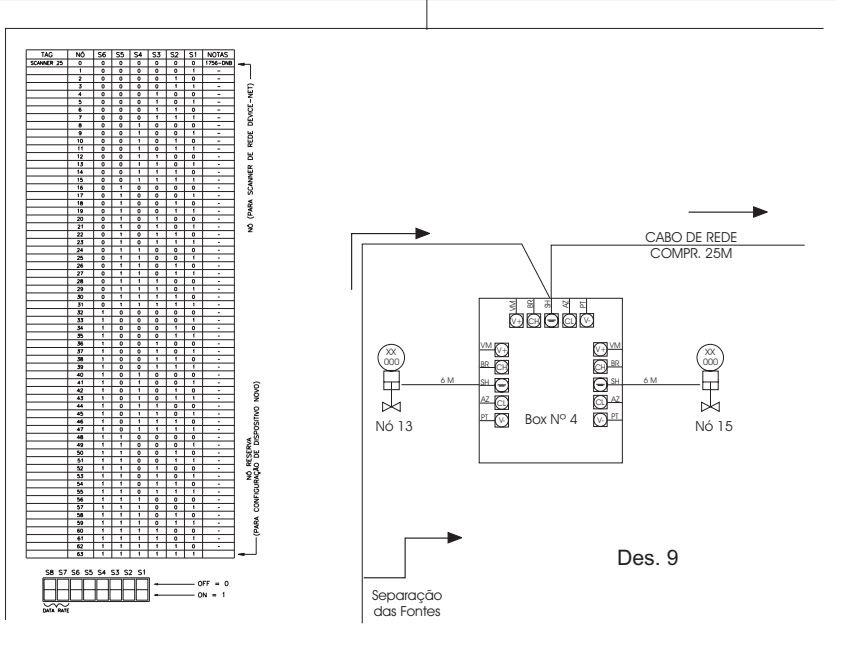

### Módulo Digital *DeviceNet*

# **Identificação do Endereço nos Devices:**

Para facilitar <sup>a</sup> substituição de algum equipamento tenha em mãos <sup>a</sup> tabela de endereçamento que demonstra todas as possíveis combinações para os endereços *DeviceNet* utilizando as chaves dip (S1 <sup>a</sup> S6) e (S7 e S8) para a taxa de velocidade. Recomenda-mos que seja descrito no próprio módulo o nó referênte ao endereço *DeviceNet* facilitando sua troca <sup>e</sup> se possível também as dipswitches configuradas em "ON" <sup>e</sup> "OFF".

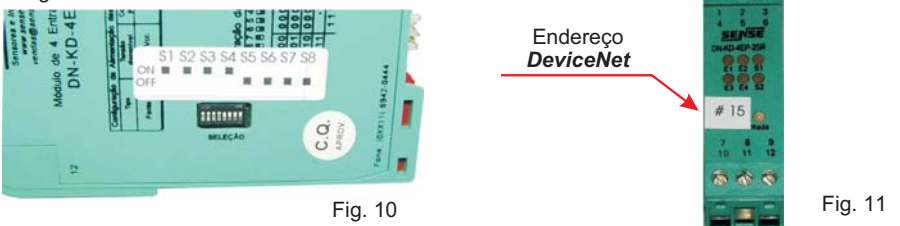

# **Tipos de Endereçamento:**

O endereçamento dos equipamentos pode ser feito por hardware ou software, sendo que <sup>o</sup> endereço default para os equipamentos novos é 63.

# **Endereçamento via Hardware:**

O endereçamento via hardware normalmente utiliza duas chaves rotativas que diretamente indicam <sup>o</sup> endereço do equipamento ou podem utilizar chaves dipswitch que utiliza <sup>o</sup> endereçamento binário.

Para se obter <sup>o</sup> endereço deve-se somar todos os bits ativos, exemplo:

21:

Ativa-se os bits 0, 2 <sup>e</sup> 4, para somar: 1+ 4 +16 <sup>=</sup> 21

 $10<sup>1</sup>$ 

Ativa-se os bits 1 e 3, para somar:  $2 + 8 = 10$ 

# **Tabela de Endereços:**

A tabela a seguir ilustra todas as<br>combinações possíveis para os combinações possíveis endereços *DeviceNet:*

# **Chave Dipswitch:**

 $\infty$   $\blacksquare$ 

 $\sim$   $\blacksquare$ 

Baud Rate S7 e S8

T

Endereço S1 a S6 DeviceNet

 $\blacksquare$ 

 $\sim$   $\Box$ 

က π∎

 $\overline{a}$ 

ທ⊓∎

 $\circ$   $\Box$ 

125K 250K 500K 125K

0 0  $\overline{O}$  $\overline{1}$  $\overline{ }$ 

000000 000001 000010

 $\circ$ 

 $\circ$  $\circ$ 

 $\circ$  $\circ$ 

 $\circ$  $\circ$  $\circ$ 

 $\overline{\mathbf{C}}$ 

 $\overline{ }$  $\overline{\bullet}$  $\circ$  $\overline{ }$ 

> $\circ$  $\overline{\circ}$

 $\circ$ 

 $\overline{\circ}$ 

 $\circ$ 

Configuração

Configuraçã

da Dip Switch

Dip

යි<br>ට

 $\circ$ 

Switch

A dipswitch de endereçamento requer seis chaves para gerar os 63 endereços disponíveis, <sup>e</sup> mais duas para <sup>a</sup> taxa de velocidade de comunicação, conforme ilustra <sup>a</sup> figura:

> $\overline{O}$  $\overline{0}$ 0 2

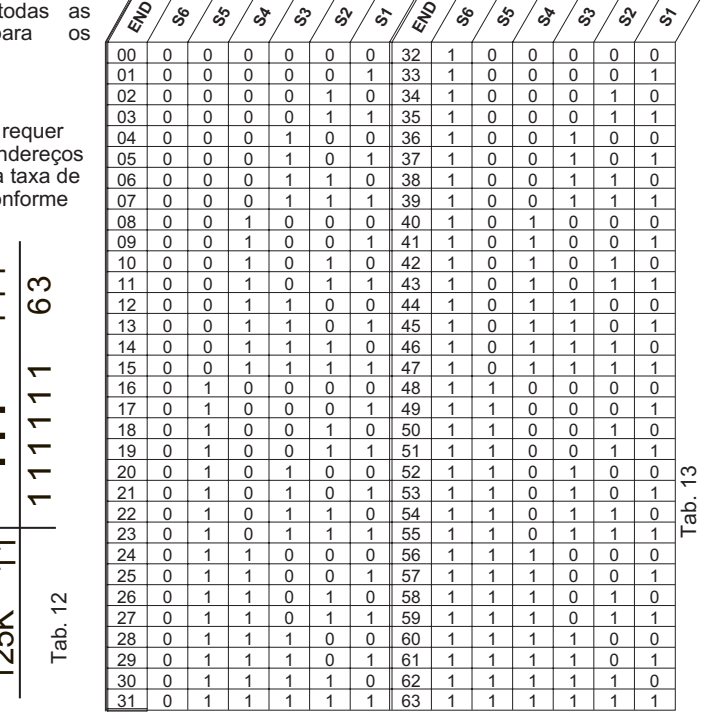

# **4- Comprimento dos Cabos:**

O comprimento dos cabos da rede *DeviceNet* devem estar descritos na fluxograma da rede, pois com esta informação podemos determinar <sup>a</sup> queda de tensão dos instrumentos observando os limites do comprimento de acordo com <sup>o</sup> tipo do cabo.

Os cabos para redes *DeviceNet* possuem dois pares de fios, um para alimentação 24Vcc <sup>e</sup> outro para <sup>a</sup> comunicação digital. São normalizados <sup>e</sup> possuem especificações rígidas que garantem <sup>o</sup> funcionamento da rede nos comprimentos pré-estabelecidos.

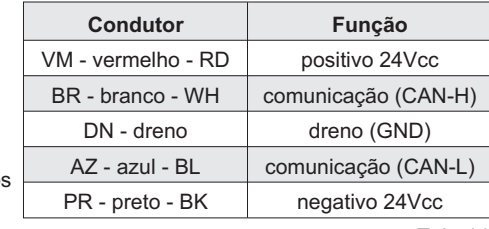

A especificações determinam também as cores do condutores, que seguem <sup>a</sup> tabela abaixo para sua identificação:

Tab. 14

A tabela abaixo apresenta os comprimentos máximos dos cabos em função da taxa de comunicação adotada para <sup>a</sup> rede, observe que quanto maior <sup>o</sup> cabo maior sua indutância <sup>e</sup> capacitância distribuída que atenua <sup>o</sup> sinais digitais de comunicação:

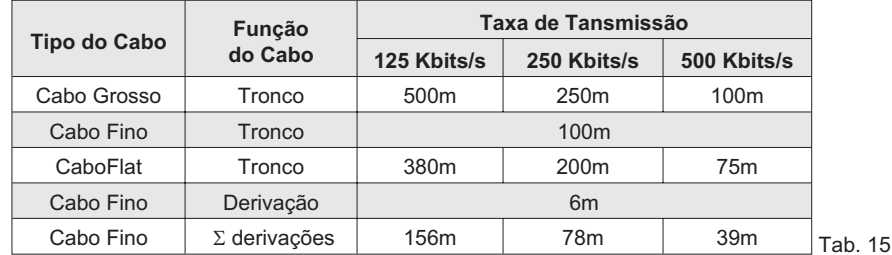

Os limites nos comprimentos dos cabos foram tecnicamente determinados <sup>e</sup> normalizados <sup>e</sup> devem ser rigorosamente respeitados, para que haja garantia do funcionamento adequado da rede.

Se os limites forem extrapolados, <sup>a</sup> rede pode inicialmente funcionar, porém, intermitentemente ocorrerão problemas de comunicação devido <sup>a</sup> transitórios <sup>e</sup> instabilidades pois <sup>o</sup> baixo nível nos sinais de comunicação <sup>e</sup> desta forma devemos tomar <sup>o</sup> máximo cuidado desde <sup>o</sup> projeto até <sup>a</sup> instalação.

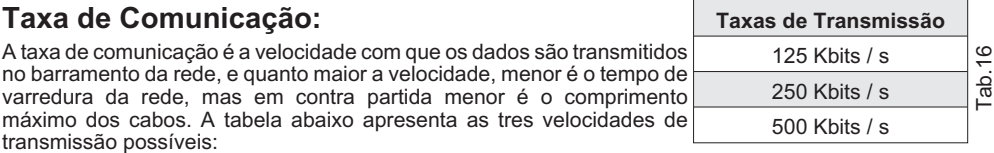

Na grande maioria das aplicações, a velocidade ideal é de 125 kbit / s pois gera a melhor relação custo / benefício, pois permite <sup>o</sup> maior comprimento de cabo possível.

**Importante:** Em uma mesma rede *DeviceNet*, todos os equipamentos devem estar configurados para <sup>a</sup> mesma taxa de comunicação, caso contrário se houver algum equipamento configurado em outra taxa de comunicação provavelmente irá interromper <sup>o</sup> funcionamento de toda <sup>a</sup> rede.

# **Características dos Cabos:**

A tabela abaixo apresenta as características básicas dos cabos *DeviceNet*.

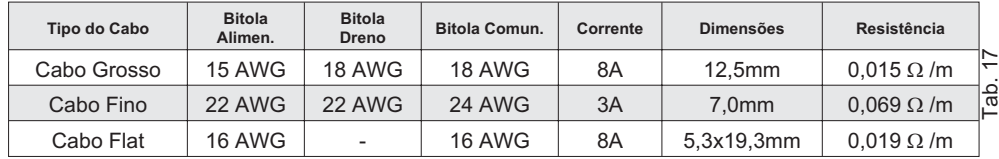

**Importante 1:** As derivações devem ser executadas somente com cabo fino, <sup>a</sup> utilização de outro cabo poderá comprometer todo <sup>o</sup> funcionamento da rede.

**Importante 2:** As especificações da rede *DeviceNet* permitem <sup>a</sup> utilização de cabo fino como principal (tronco), mas lembramos que <sup>a</sup> limitação deste cabo será de apenas 100 M.

Módulo Digital *DeviceNet*

# **Comprimento do Cabo Grosso (tronco):**

A linha tronco da rede *DeviceNet* pode ser implementada com <sup>o</sup> cabo grosso com seu comprimento máximo limitado em função da taxa de comunicação

É possivel ainda <sup>a</sup> utilização do cabo Flat, mas deve-se evitar seu encaminhamento próximo <sup>a</sup> outros cabos que possam gerar indução eletromagnética.

A ilustração <sup>a</sup> seguir é um exemplo de uma instalação demonstrando <sup>a</sup> aplicação da rede DeviceNet para uma taxa de velocidade em 125 Kbits/s (normalmente utilizado) <sup>e</sup> de acordo com <sup>a</sup> tabela 15 <sup>o</sup> limite do cabo grosso é de até 500m.

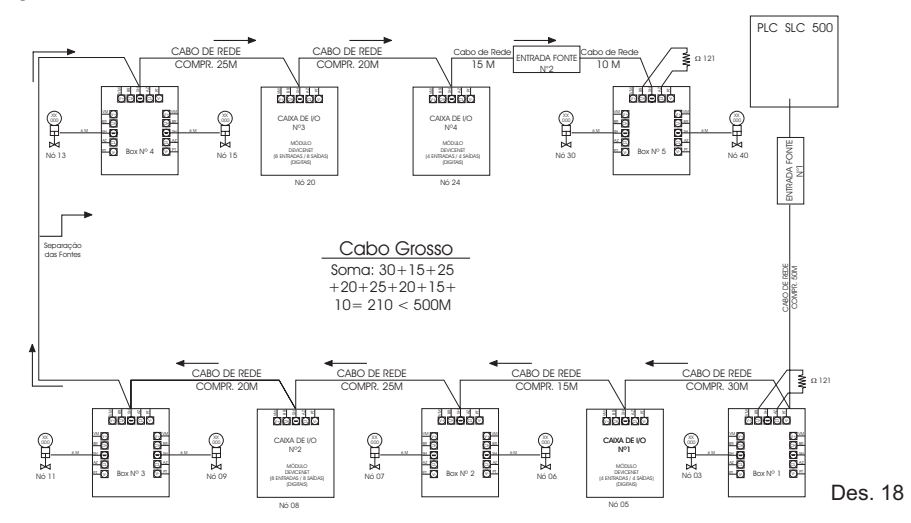

# **Comprimento do Cabo Fino (derivações):**

Para <sup>o</sup> cabo fino deve-se fazer duas avaliações:

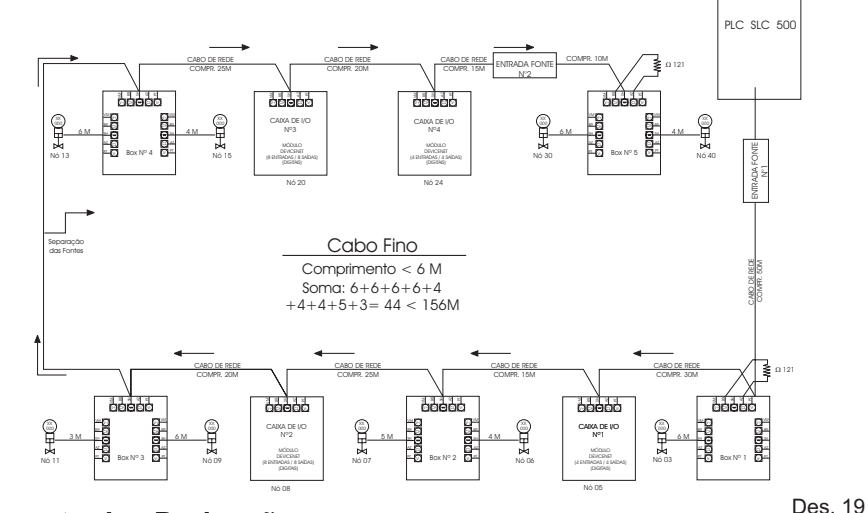

# **Comprimento das Derivações:**

O comprimento máximo para as derivações é de 6m independentemente da taxa de comunicação selecionada para <sup>a</sup> rede, <sup>o</sup> que <sup>o</sup> nosso exemplo está atendendo.

 $121\Omega$ 1/4W

Fig. 20

# **5- Resistores de Terminação:**

Nos extremos da rede deve-se instalar um resistor de terminação, que possui <sup>o</sup> objetivo de reduzir possiveis reflexões do sinal na rede, que causa distúrbios na comunicação, com constantes <sup>e</sup> aleatória paradas <sup>e</sup> eventualmente interrupção total do seu funcionamento.

O resistor de terminação deve ser de 121 $\Omega$ , mas admite-se o valor comercial mais comum de 120 $\Omega$  e sendo <sup>a</sup> potência dissipada é minima <sup>e</sup> um resistor de 1/4W estaria adequado.

# **Posição do Resistor de Terminação:**

Os resistores devem ser conectados entre os fios de comunicação ( BR branco <sup>e</sup> AZ azul ), nos dois extremos da rede nos pontos entre todos que possuem <sup>a</sup> maior distância entre si, ou nas duas caixas de distribuição nos extremos da rede.

Com <sup>a</sup> rede desligada meça <sup>a</sup> resistência entre CANH (fio branco) <sup>e</sup> CANL (fio azul) que deve ser aproximadamente 60Ω, valor das duas resistências de terminação de 120Ω em paralelo.

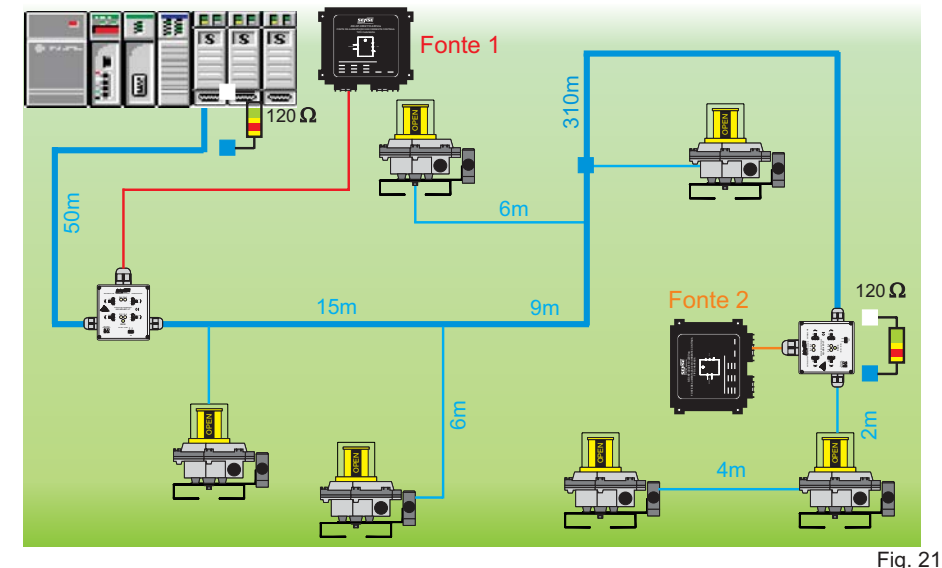

Note que este teste serve para verificar se <sup>o</sup> numero de terminações está correto, porém não testa se <sup>a</sup> posição está correta, para isto deve-se ter em mãos um projeto da rede onde se define os pontos <sup>a</sup> serem colocados os terminadores.

Este teste é muito útil, pois é muito mais comum do que se pensa <sup>a</sup> instalação de um numero incorreto de terminadores, <sup>o</sup> que causa funcionamento irregular da rede.

# **Queda de Tensão:**

Imprescidível na implementação de uma rede *DeviceNet* é <sup>a</sup> avaliação da queda de tensão ao longo da linha, que é ocasionada pela resistência ohmica do cabo submetida <sup>a</sup> corrente de consumo dos equipamentos alimentados pela rede.

Quanto maior <sup>o</sup> comprimento da rede, maior <sup>o</sup> número de equipamentos <sup>e</sup> mais elevado <sup>o</sup> consumo dos instrumentos de campo, mais elevadas serão as quedas de tensões podendo inclusive não alimentar adequadamente os mais distantes. Outro ponto <sup>a</sup> considerar é <sup>o</sup> posicionamento do fonte de alimentação na rede, que quanto mais longe do centro de carga maior será <sup>a</sup> queda de tensão.

Segundo as especificações da rede *DeviceNet* admiti-se uma queda de tensão máxima de 4,65V, ou seja, nenhum elemento ativo deve receber uma tensão menor do 19,35V entre os fios VM <sup>e</sup> PR.

### Módulo Digital *DeviceNet*

Lembramos no entanto, de que na prática <sup>a</sup> restrição é maior ainda, pois normalmente as cargas ligadas aos módulo de saída on / off normalmente admitem uma variação de 10%, ou seja não poderiam receber tensão menor do que 21,6V.

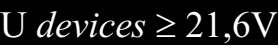

Existem alguns meios para esta avaliação, <sup>e</sup> <sup>o</sup> primeiro seria medir as quedas em todos os equipamentos ativos com <sup>a</sup> rede energizada <sup>e</sup> todas as cargas ligadas, lembramos que esta não é <sup>a</sup> melhor forma de se analisar <sup>o</sup> problema pois as modificações implicam normalmente em mudanças na instalação já realizada.

Outros meios como: gráficos, programas de computador estão disponíveis, mas para uma análise precisa sugerimos <sup>o</sup> cálculo baseado na lei de ohm.

# **6- Cálculo das Correntes:**

Para se determinar qual <sup>o</sup> valor de tensão que irá chegar aos equipamentos de campo, primeiramente devemos determinar as correntes nos trechos dos cabos, baseado na corrente de consumo dos equipamentos <sup>e</sup> pela lei de Kirchoff:

"A somatória das correntes que chegam em um nó é igual <sup>a</sup> somatória das correntes que saem do mesmo".

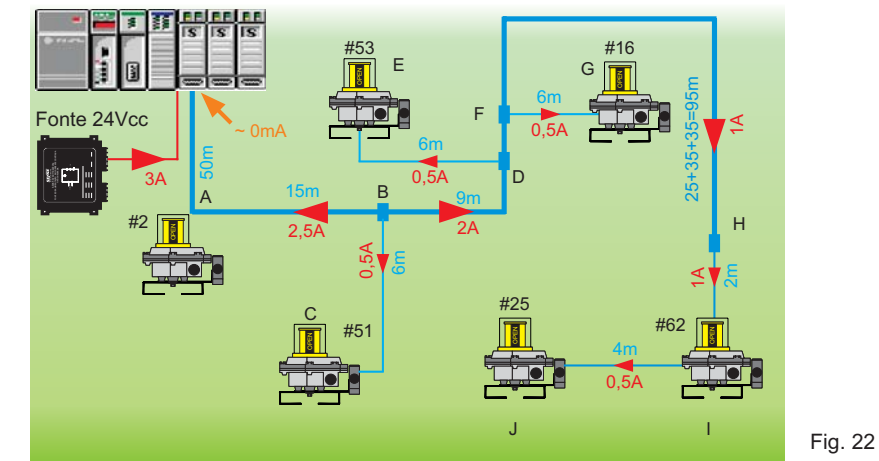

Analisando-se os diversos pontos ( nós ) obtemos as correntes descritas abaixo <sup>e</sup> indicadas na figura anterior:

Note que iniciamos <sup>o</sup> levantamento pelo ponto mais distante da fonte, pois para determinarmos <sup>o</sup> valor de corrente que deve chegar em cada nó temos que saber qual <sup>o</sup> valor de corrente que saí do mesmo.

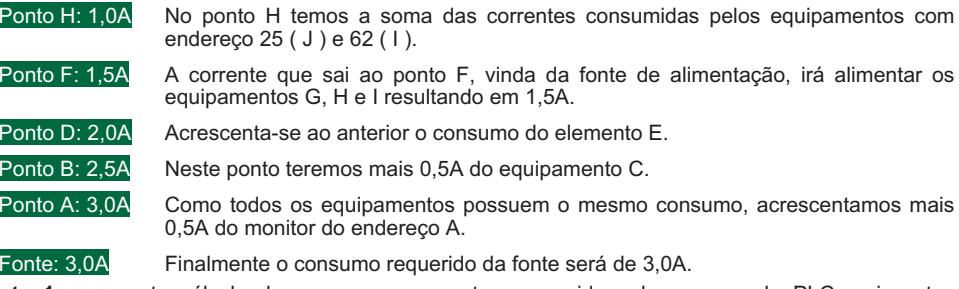

**Nota 1:** para este cálculo despreza-se <sup>a</sup> corrente consumida pelo scanner do PLC, pois estes miliamperes são insignificantes para causar algum problema.

**Nota 2:** O valor apresentado do consumo dos monitores de válvulas de 0,5A é um valor didático para simplificar os cálculos, <sup>o</sup> valor real de uma solenóide "low power" é da orderm de 0,05A.

# **Cálculo das Quedas de Tensões:**

Os cálculos das quedas de tensão serão baseados na Lei de Ohm, aplicada <sup>a</sup> cabos onde <sup>o</sup> valor da resistência depende do comprimento do cabo:

# $U = R \times I$  **e**  $R = p \times L$  **e**  $U = p \times L \times I$

e:

### Sendo:

- U <sup>=</sup> tensão em Volts
- R <sup>=</sup> resistência em OhmsI <sup>=</sup> corrente em Amperes
- R <sup>=</sup> resistência equivalente do cabo em Ohms

 $o$  = resistividade do cabo utilizado Ohms / Metro

A tabela abaixo apresenta <sup>o</sup> resultado da formula para queda de tensão no cabo, considerando <sup>a</sup> resistividade específica de cada modelo:

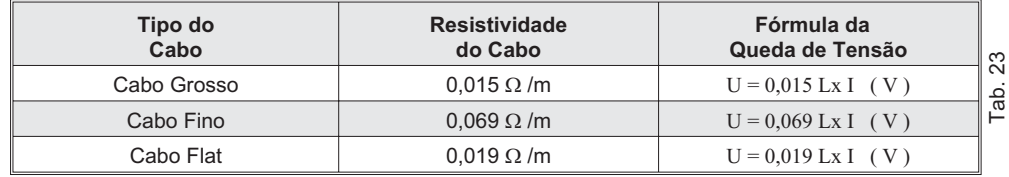

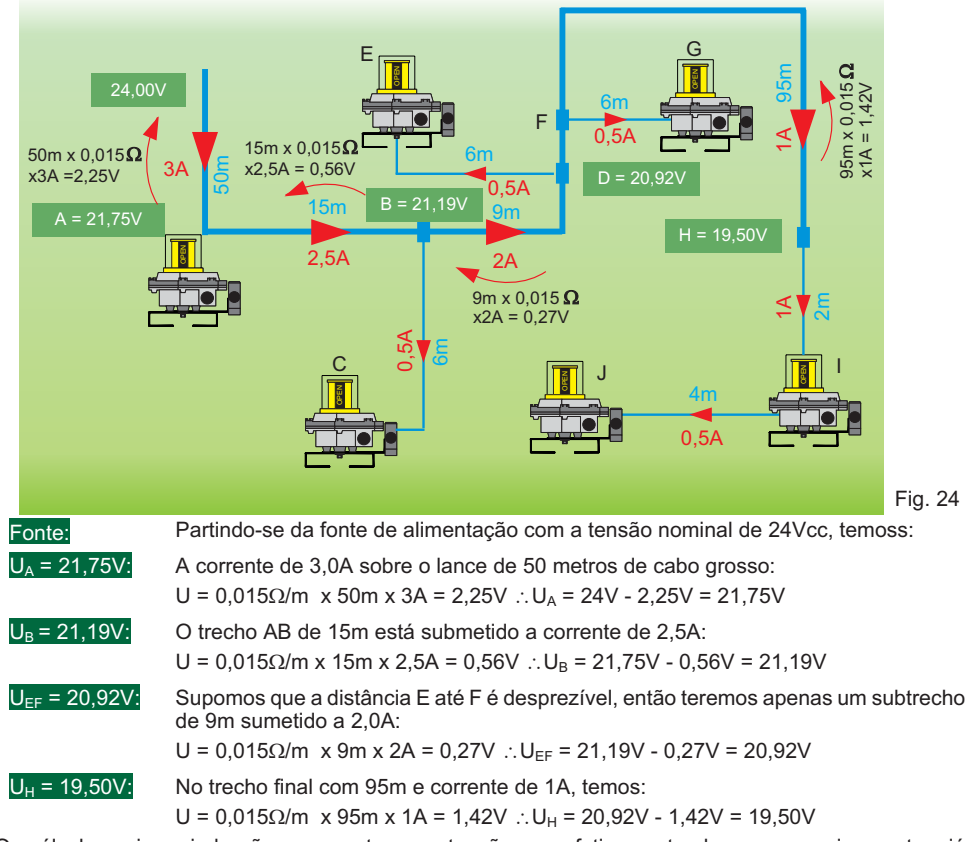

Os cálculos acima ainda não representarem <sup>a</sup> tensão que efetivamente chega aos equipamentos, já podemos verificar que <sup>a</sup> tensão no fim da linha está muito perto do mínimo requerido (19,35V).

# **Tensão nos Equipamentos:**

Analogamente iremos aplicar <sup>a</sup> mesma Lei de Ohm para as derivações observando que <sup>a</sup> resistividade do cabo fino das derivações é menor do que <sup>a</sup> do cabo grosso.

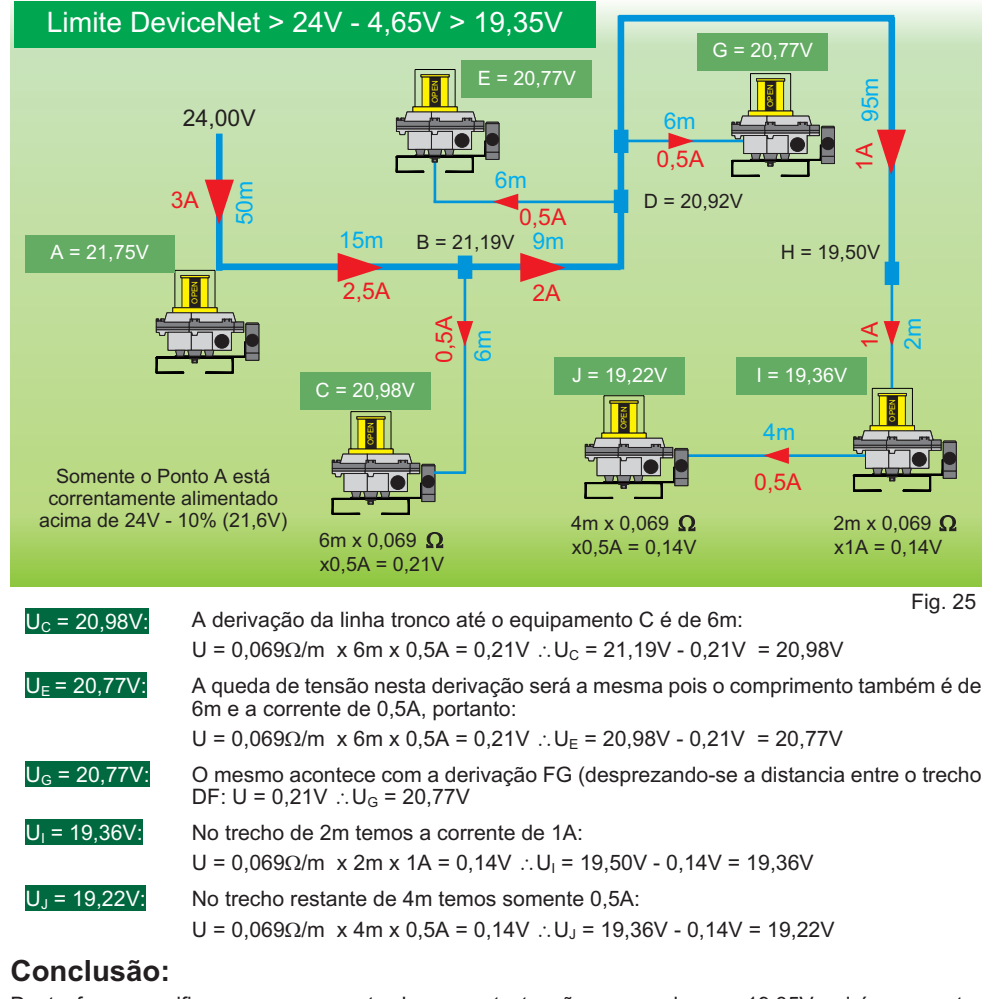

Desta forma, verificamos que <sup>o</sup> ponto J apresenta tensão menor do que 19,35V <sup>e</sup> irá apresentar problemas de alimentação.

Observe também que os pontos C, E, G, I <sup>e</sup> H não acionarão corretamente suas solenóides que admitem uma queda de tensão máxima de 10%, ou seja, funcionam bem com até 21,6V.

I**MPORTANTE:** não adianta aumentar <sup>a</sup> capacidade da fonte, que não trará nenhum efeito na queda de tensão na rede, <sup>e</sup> no nosso exemplo uma fonte de 3A ou 50A não resolveria <sup>o</sup> problema.

# **7- Posicionamento da Fonte:**

Como pudemos verificar no exemplo anterior, quanto maior for <sup>o</sup> comprimento dos cabos maior será <sup>a</sup> queda de tensão <sup>e</sup> uma maneira simples de diminuir significativamente <sup>a</sup> queda de tensão é <sup>a</sup> mudança da fonte de alimentação externa.

O ponto ideal para <sup>a</sup> colocação da fonte de alimentação na rede é <sup>o</sup> mais próximo possível do centro de carga, ou seja no trecho da rede que mais consome.

Normalmente não se deve instalar <sup>a</sup> fonte junto ao PLC, pois geralmente está localizado longe do primeiro equipamento de campo.

# **Recalculo das Correntes:**

Para melhor visualização iremos <sup>a</sup> seguir refazer os cálculos das quedas de tensão reposicionando-se <sup>a</sup> fonte <sup>e</sup> os cálculos seguem <sup>o</sup> mesmo raciocínio adotado:

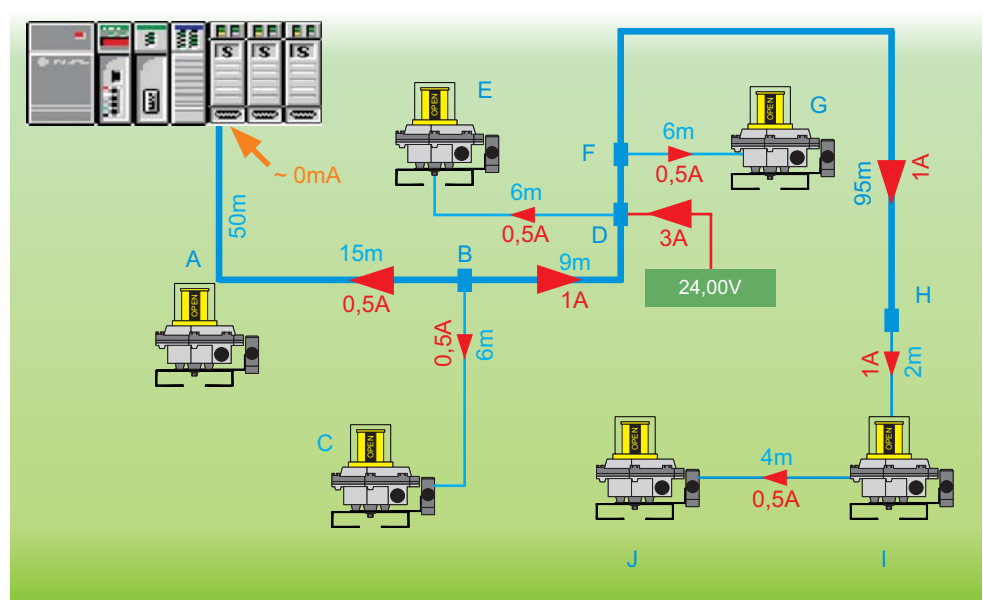

Fig. 26

- Ponto H: 1,0A No ponto H temos <sup>a</sup> soma das correntes consumidas pelos equipamentos J <sup>e</sup> I, nada mudou.
- Ponto F: 1,5A A corrente que sai ao ponto F, vinda da fonte de alimentação, irá alimentar os equipamentos G,HeI resultando em 1,5A.
- Ponto D: 2,0A Acrescenta-se ao anterior <sup>o</sup> consumo do elemento E, <sup>e</sup> sem mudanças até este ponto.
- Ponto B: 1,0A Neste ponto observamos uma redução, através do ponto B passa <sup>a</sup> corrente somente, dos equipamentos A <sup>e</sup> C com total de 1A.

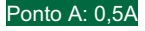

Ponto A: 0,5A No ponto A, circula somente 0,5A <sup>e</sup> <sup>o</sup> trecho até <sup>o</sup> PLC somente alguns mA que são despreziveis para os nossos cálculos.

Note que <sup>o</sup> valor de corrente fornecido pela fonte não se alterou com relação ao exemplo anterior, porém não temos nenhum trecho da rede com <sup>a</sup> corrente total de 3A, ao contrário do exemplo anterior.

Módulo Digital *DeviceNet*

 $U_r = 24$ 

 $U_{\text{u}} = 22$ 

 $U_1 = 22.4$ 

 $U_{\rm J} = 22.3$ 

 $U_{\rm A}$  = 23.74V:

14

# **Recalculo das Tensões:**

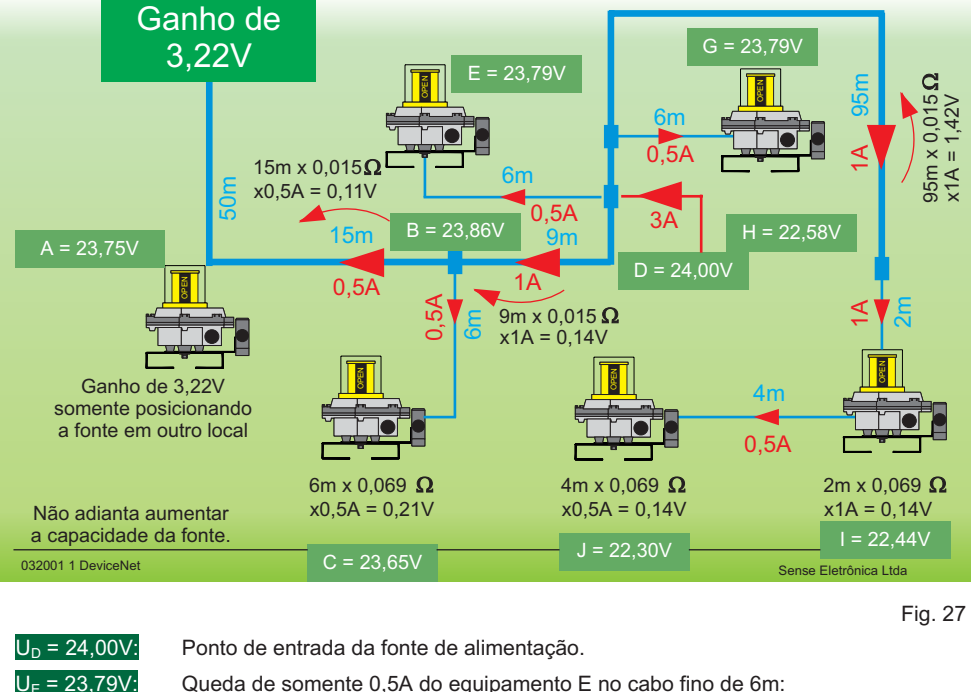

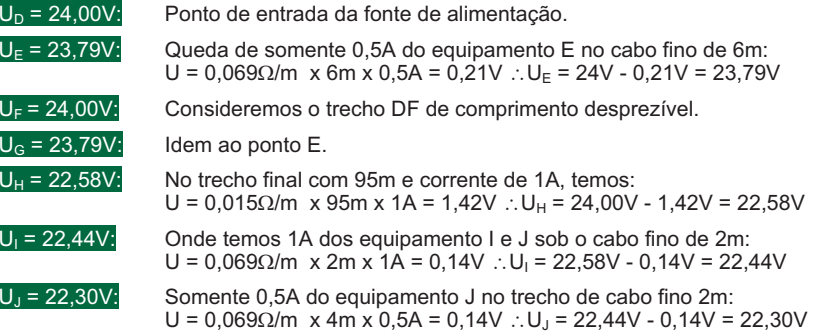

- $U_B = 23.86V$ Queda de 1A dos equipamentos A e B no trecho BD: U = 0,015 $\Omega$ /m x 9m x 1,0A = 0,14V  $\,$   $\,$  . U<sub>B</sub> = 24V - 0,14V = 23,86V
- $U_c = 23,65V$ Idem ao ponto E, resultando em:  $U<sub>C</sub> = 23,86V - 0,21V = 23,65V$

Queda de 0,5A do equipamento A no trecho AB: U = 0,015 $\Omega$ /m  $\,$  x 15m x 0,5A = 0,12V  $\therefore$  U $_{\rm A}\,$  = 23,86V - 0,12V = 23,74V  $\,$ 

Com esta alteração <sup>a</sup> tensão mínima da configuração anterior no ponto J de 19,22V passou para 22,30 com um ganho de 3,08V. Um grande número de casos podem ser resolvidos somente com <sup>a</sup> alteração da posição da fonte de alimentação.

Se considerarmos no exemplo anterior, somente <sup>a</sup> válvula do ponto A estava corretamente alimentada, com tensão maior que 24V -10% ou seja: 21,6V <sup>e</sup> no exemplo atual todas estão perfeitamente alimentadas, confirmamos que <sup>o</sup> pré-projeto da rede é de extrema necessidade, pois mudanças depois da instalação pronta pode causar sérios transtornos.

# **8- Aterramento:**

Item importantíssimo em uma rede digital, para isto <sup>a</sup> ligação correta deve seguir <sup>a</sup> seguinte regra: "A rede *DeviceNet* deve ser aterrada em um único ponto, preferencialmente onde entra <sup>a</sup> alimentação da rede, <sup>e</sup> neste ponto deve ser ligado <sup>o</sup> fio shield no negativo da fonte, caso haja mais de uma fonte, esta ligação deve ser feita somente no ponto de aterramento".

O ideal é que se tenha um terra exclusivo para instrumentação, caso <sup>o</sup> mesmo não esteja disponível utilize o terra comum.

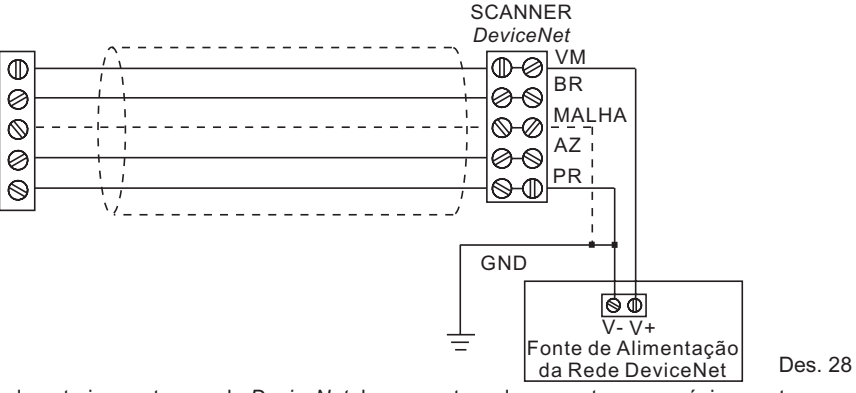

Como foi citado anteriormente, <sup>a</sup> rede *DeviceNet* deve ser aterrada somente em um único ponto, <sup>e</sup> um teste <sup>a</sup> ser feito para verificação deste item é abrir <sup>o</sup> aterramento <sup>e</sup> medir <sup>a</sup> resistência entre <sup>o</sup> fio preto (V-) <sup>e</sup> <sup>o</sup> fio nu (shield), que deve ser da casa de Megaohms.

Caso <sup>o</sup> resultado desta operação de zero ohms, significa que existem outros pontos aterrados, neste caso verifique se os fios de shield estão corretamente instalados com <sup>o</sup> tubo contrátil <sup>e</sup> <sup>a</sup> blindagem do cabo também isolada.

Após feitos os testes acima, com um multimetro meça em vários pontos da rede <sup>o</sup> diferencial de tensão entre shield <sup>e</sup> V-, com <sup>o</sup> positivo do multimetro no shield <sup>e</sup> <sup>o</sup> negativo no V-, esta tensão deve ter os valores da tabela abaixo:

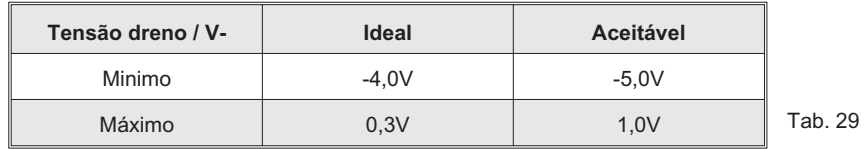

Caso exista algum ponto com valores que não estejam dentro deste intervalo, alguns testes podem ser feitos, como segue:

- Verifique se <sup>o</sup> shield <sup>e</sup> V- estão conectados um no outro <sup>e</sup> <sup>a</sup> rede esteja aterrada na fonte;
- Verifique se não há trechos do fio shield abertos e/ou em curto;

**Nota 1:** Com <sup>a</sup> rede aterrada junto <sup>a</sup> fonte <sup>e</sup> conectada neste ponto ao V-, <sup>a</sup> tensão de shield será sempre zero ou negativa com relação ao V- devido ao offset causado pela queda de tensão no fio preto do V-.

**Nota 2:** Aconselhamos que os cabo *DeviceNet* seja conduzido separadamente dos cabos de potência, <sup>e</sup> não utilizem <sup>o</sup> mesmo bandejamento ou eletrodutos.

Módulo Digital *DeviceNet*

# **Aterramento da Blindagem:**

Após este teste <sup>o</sup> fio dreno deve ser interligado ao negativo "V-" da rede no borne "-" da fonte dealimentação que energizara <sup>a</sup> rede. Então ambos "V-" e "-" devem serligados ao sistema de aterramento de instrumentação da planta em uma hasteindependente do aterramento elétrico, mas diferentes hastes podem ser interconectadas por barramento de equalização de potencial.

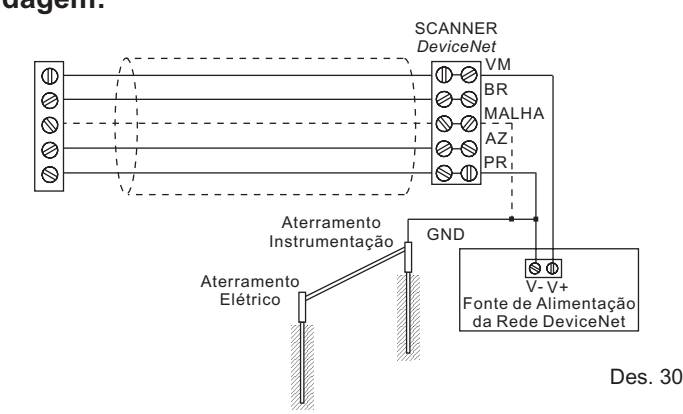

# **Verificação da Isolação da Blindagem:**

Ao final da instalação deve-se conferir a isolação da malha e dreno em relação ao terra (> 1M $\Omega$ ).

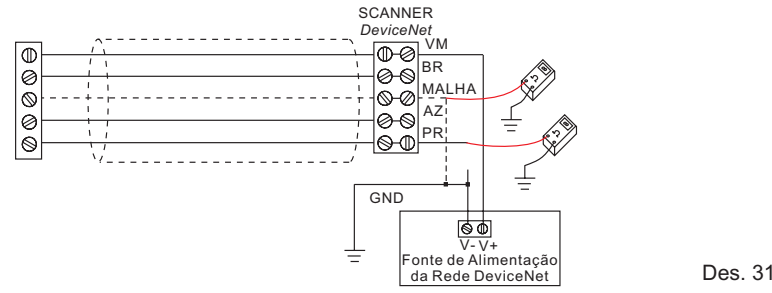

# **Múltiplas Fontes:**

Quando <sup>a</sup> rede *DeviceNet* utiliza duas ou mais fontes, somente uma delas deve estar com <sup>o</sup> negativo aterrado em uma haste junto com <sup>o</sup> fio de dreno da rede.

Observe que neste caso as fontes de alimentação não devem ser ligadas em paralelo, interrompa <sup>o</sup> positivo, para que não exista duas fontes em um trecho .

**CUIDADO!** Repetimos: é de extrema importância que <sup>a</sup> malha de aterramento esteja aterrada somente em um único ponto junto <sup>a</sup> fonte de alimentação da rede. Aconselhamos que toda vez que houver manobras no cabo da rede ou manutenção nos instrumentos, se desligue <sup>a</sup> conexão do dreno com <sup>o</sup> negativo da fonte para verificar se <sup>a</sup> isolação do fio dreno, não está aterrado em qualquer outro ponto da rede, pois as manobras dos cabos muitas vezes podem romper <sup>a</sup> isolação do cabo conectando <sup>a</sup> malha <sup>a</sup> eletrodutos ou calhas aterradas.

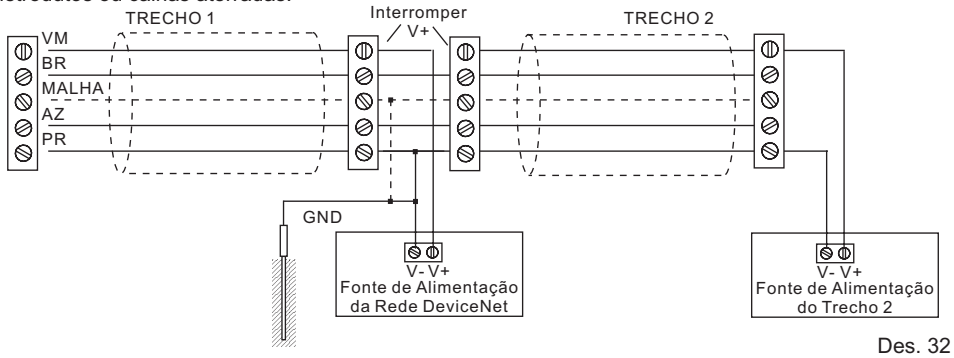

# **Entrada dos Cabos nos Equipamentos:**

O cabo *DeviceNet* possui uma blindagem externa em forma de malha, que deve ser sempre cortada e isolada com fita isolante ou tubo plástico isolador em todas as extremidades emque <sup>o</sup> cabo for cortado.

Deve-se tomar este cuidado na entrada de cabos de todos osequipamentos, principalmente em invólucros metálicos, pois <sup>a</sup> malha externa do cabo não deveestar ligada <sup>a</sup> nenhum ponto <sup>e</sup> nem encostrar em superfícies aterradas.

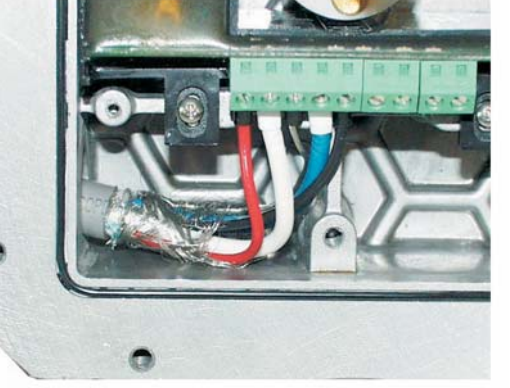

Fig. 33

# **Borne de Dreno:**

Existe ainda um fio de dreno no cabo*DeviceNet* , que eletricamente está interligado <sup>a</sup> malha externa do cabo, <sup>e</sup> tem como função básica permitir <sup>a</sup> conexão da malha a bornes terminais.

Inclusive todos os equipamentos *DeviceNet* possuem um borne para conexão do fio de dreno, que internamente não está conectado a nenhuma parte do circuito eletrônico, <sup>e</sup> normalmente forma uma blindagem em volta do circuito através de pistas da placa de circuito impresso.

# **Isolação do Dreno:**

Da mesma forma que <sup>a</sup> blindagem externa, aconselhamos isolar <sup>o</sup> fio de dreno em todas as suas extremidades com tubos plásticos isoladores, <sup>a</sup> fim de evitar seu contato com partes metálicas aterradas nos instrumentos. Todos estes cuidados na instalação devem ser tomados para evitar que a malha ou <sup>o</sup> fio de dreno sejam aterrados no campo.

Fig. 34

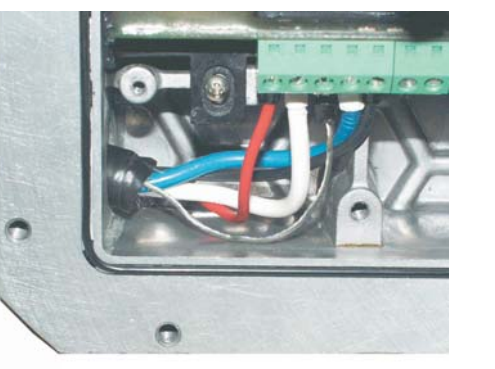

Fig. 35

### Módulo Digital *DeviceNet*

# **Monitoramento da Rede** *DeviceNet***:**

Existem alguns instrumentos para checagem de redes *DeviceNet* que são muito úteis, tanto para manutenções corretivas como para manutenções preventivas, como exemplo <sup>o</sup> *DeviceNet* Alert, fabricado pela SST, verifica os pontos:

Taxa erros: O equipamento verifica se esta ocorrendo erros de comunicação, mostrando taxa instantânea, taxa mínima, taxa máxima <sup>e</sup> acumulativo de erros, <sup>e</sup> caso esteja ocorrendo erros. Permite ainda indicar o número de erros por endereço, facilitando <sup>a</sup> localização dos pontos com possíveis problemas.

Tráfego: Verifica <sup>e</sup> informa qual <sup>a</sup> porcentagem da banda está sendo utilizada. Esta informação é muito importante, pois se <sup>a</sup> banda utilizada for muito alta, ocorrerá congestionamento de informações na rede. Este recurso deve ser analizado para verificar se existem muitos equipamentos de alto volume de dados, indicando redistribuição em outras redes.

> A partir deste item são verificações locais, ou seja, <sup>o</sup> instrumento mede <sup>o</sup> valor de tensão no ponto que <sup>o</sup> device está ligado, fornecendo parâmetros como maior <sup>e</sup> menor valor de tensão, valor pico-a-pico instantâneo, máximo

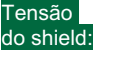

Tensão:

e mínimo e status destes valores. Também analisa se o valor de shield local está dentro dos parâmetros aceitáveis, conforme mostrado no item 2 acima;

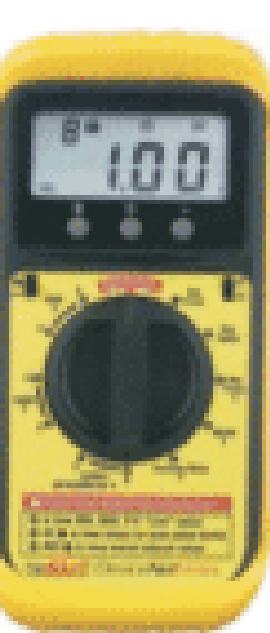

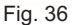

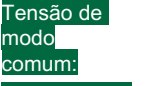

Como a rede *DeviceNet* trabalha com diferencial de tensões, este item mostra <sup>o</sup> offset da tensão, que tem sua faixa de trabalho <sup>e</sup> caso estiver fora dela pode gerar erros;

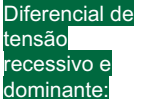

Tensões deCAN\_H e  $CAN$  $\overline{\phantom{a}}$  :

A rede *DeviceNet* é uma rede digital, portanto trabalha com sinais de bit zero <sup>e</sup> um, <sup>e</sup> no protocolo CAN isto é feito através do diferencial de tensão entre CANH <sup>e</sup> CANL (fios branco <sup>e</sup> azul), <sup>e</sup> este parâmetro fornece informações de como está <sup>o</sup> valor destes diferenciais;

Caso <sup>o</sup> parâmetro acima apresente distúrbios, facilitando correção do problema mostrando se o erro no diferencial está localizado em um dos fios de CANH ou CANL.

Pelo citado acima, podemos perceber <sup>a</sup> facilidade que se obtêm tendo uma ferramenta desta em mãos para se trabalhar com este tipo de rede. Apesar dos testes possíveis <sup>a</sup> serem feitos utilizando somente multimetros como os citados acima ajudar bastante, <sup>a</sup> checagem total da rede se obtêm através do instrumento, <sup>e</sup> quando <sup>o</sup> mesmo apresentar nenhuma irregularidade, pode-se garantir <sup>a</sup> total estabilidade do sistema.

*Sense*

# **5 - Software:**

Os softwares mais comuns encontrados nas aplicações *DeviceNet* são os da Rockwell Automation, necessários para <sup>a</sup> configuração do sistema.

Lembramos que existem softwares de outros fabricantes, para configuração da rede, <sup>e</sup> também os software específicos para programação da lógica de intertravamento dos PLC de outros fabricantes ou ainda até de controles baseados emPC.

Abordaremos <sup>a</sup> configuração na rede com os softwares da Rockwell onde <sup>a</sup> seguir apresentamos uma breve descrição dos passos <sup>a</sup> serem seguidos.

# **5.1 - Conversor** *DeviceNet* **/ RS232:**

Para se estabelecer <sup>a</sup> comunicação entre <sup>o</sup> software de configuração <sup>e</sup> <sup>a</sup> rede propriamente dita há <sup>a</sup> necessidade de um conversor *DeviceNet* para RS232, onde utilizaremos <sup>o</sup> KFD da Rockwell, mostrado na foto <sup>a</sup> seguir.

Fig. 37

**RSLinx** 

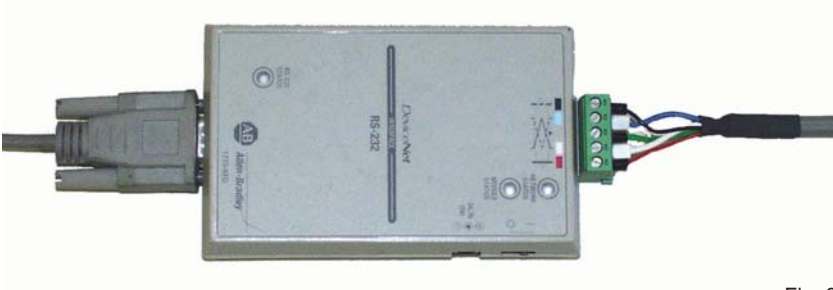

Fig. 38

No conversor do lado esquerdo conecta-se <sup>o</sup> cabo serial RS232 que deve ser ligado <sup>a</sup> serial do microcomputador <sup>e</sup> no outro um cabo *DeviceNet* para ser conectado na rede física.

Este conversor possui um chip CAN, portanto ocupa um endereço da rede, <sup>e</sup> como expusemos anteriormente preferencialmente deve-se utilizar <sup>o</sup> endereço 62.

A configuração do endereço *DeviceNet*, assim como os parâmetros de comunicação RS232 será configurado no software gerenciador de comunicação: RSLinx, que é apresentado <sup>a</sup> seguir.

### Módulo Digital *DeviceNet*

# **Overview RSLinx:**

O primeiro passo para se estabelecer <sup>a</sup> comunicação entre <sup>o</sup> software configurador da rede RSNetWorx <sup>e</sup> <sup>a</sup> rede física é através do software RSLinx, que estabelece <sup>e</sup> gerencia <sup>a</sup> comunicação entre <sup>o</sup> microcomputador <sup>e</sup> os equipamentos.

# **Configurando <sup>o</sup> Linx para Comunicar com <sup>o</sup> NetWorx:**

A seguir iremos descrever como configurar <sup>a</sup> comunicação com <sup>o</sup> KFD, passo <sup>a</sup> passo:

# Passo 1

Para acessar esta tela, devemos entrar nas propriedades de comunicação do KFD, <sup>e</sup> <sup>o</sup> caminho para isto é:

Passo 2: Seleciona-se o drive *DeviceNet*

Botão "Add New..."

Menu "Comunicação" item: "Configure Drivers ..."

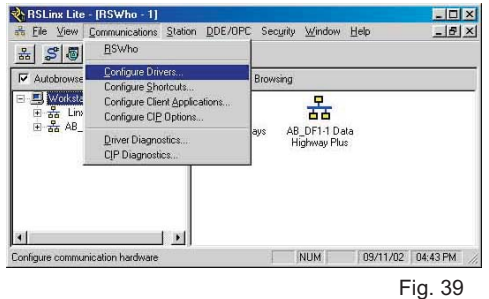

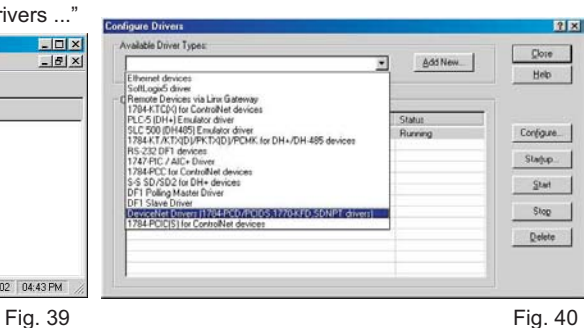

Passo 3: Selecione o item "ALLEN-BRADLEY

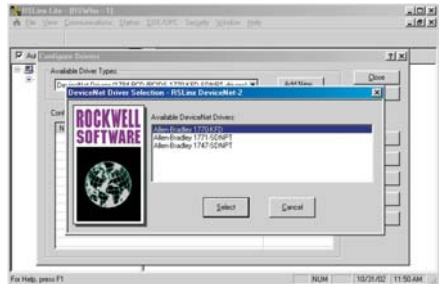

Passo 4: Nesta tela define-se <sup>a</sup> configuração do KFD

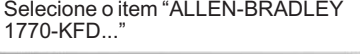

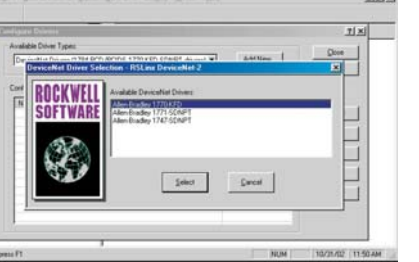

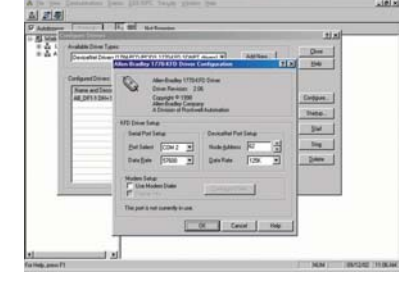

Lado da Rede *DeviceNet*: Fig. <sup>41</sup> Fig. <sup>42</sup>

Node Address: Define-se <sup>o</sup> endereço do KFD na rede *DeviceNet*.

Data Rate: Define-se <sup>a</sup> velocidade de comunicação do KFD com a rede *DeviceNet*.

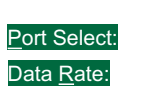

Lado do Microcomputador RS232:

Port Select: Define-se <sup>a</sup> porta de comuicação com <sup>o</sup> micro "COMs".

Data Rate: **Define-se o baud rate com o micro** 

Finalmente aciona-se <sup>o</sup> botão "Close", para iniciar <sup>a</sup> comunicação, observe que os leds do KFD, piscam indicando <sup>a</sup> comunicação.

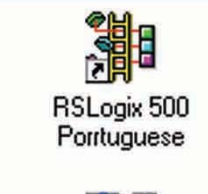

Atalho para RSNetWrx.exe

# **Overview RSNetworx:**

Através do RSNetWorx pode-se configurar <sup>o</sup> scanner com os equipamentos que participarão da rede além de permitir <sup>a</sup> configuração <sup>e</sup> <sup>o</sup> monitoramento dos equipamentos.

A janela da esquerda apresenta uma lista com os hardwares disponíveis, ou seja, os equipamentos que tiveram seus arquivos EDS instalados, vários equipamentos da Rockwell Automation vem pré-instalados no software, dos demais fabricantes devem ser instalados posteriormente.

A janela <sup>a</sup> direita apresenta um layout da rede, que ativando-se <sup>o</sup> botão "ON LINE" os equipamentos encontrados na rede serão expostos.

Os equipamentos com EDS instalados apresentam uma ícone definida pelo fabricante <sup>e</sup> caso não possua instalação uma ícone de globo ilustra <sup>o</sup> equipamento.

Para <sup>a</sup> configuração de uma rede nova pode-se encontrar todos os equipamentos na lista de hardware <sup>e</sup> arrasta-los para <sup>a</sup> janela de layout, salvando <sup>o</sup> arquivo <sup>e</sup> depois fazendo download para <sup>o</sup> scanner.

Outra janela, <sup>a</sup> de baixo, exibe mensagens de advertências, ou seja: de erros ou outro tipo de passo que não seja usual.

**Importante:** Na configuração do PLC, é necessário habilitar <sup>o</sup> funcionamento do scanner, setando-se <sup>o</sup> bit O:1/0, para que saia do modo IDLE.

# **Instalando EDS:**

A sigla EDS vem de "Eletronic Data Sheet", que em português significa Arquivo de Folha de Dados, <sup>e</sup> nada mais é do que um arquivo eletrônico que descreve os parâmetros de funcionamento <sup>e</sup> configuração do equipamento, sendo desenvolvido <sup>e</sup> distribuído pelo fabricante.

O arquivo EDS "ensina" <sup>o</sup> software de configuração <sup>a</sup> programar suas características de comunicação no scanner, dentre os parmetros configurados:

- tipo de comunicação,
- tamanho de memória requerida para os seus dados,
- códigos que devem ser enviados ao equipamento para suas configurações: tipo de entrada, tipo de sinal, retardo, etc.
- permite ainda <sup>a</sup> monitoração dos dados trocados

Para <sup>a</sup> instalação do EDS de um novo equipamento deve-se proceder:

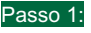

Passo 1:<br>Através do menu "Tools.."<br>
Passo 1: Passo 1: Passo 1: Escolha a opção: "Register an EDS file(s)..."

Passo 2:

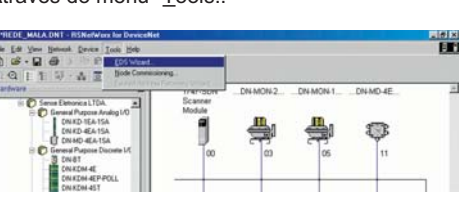

Passo 3:

Para completar <sup>a</sup> instalação siga as instruções das janelas, <sup>e</sup> quando aparecer <sup>a</sup> opção "Change Icon" click no botão <sup>e</sup> direcione para <sup>o</sup> arquivo ".ico" fornecido pelo fabricante.

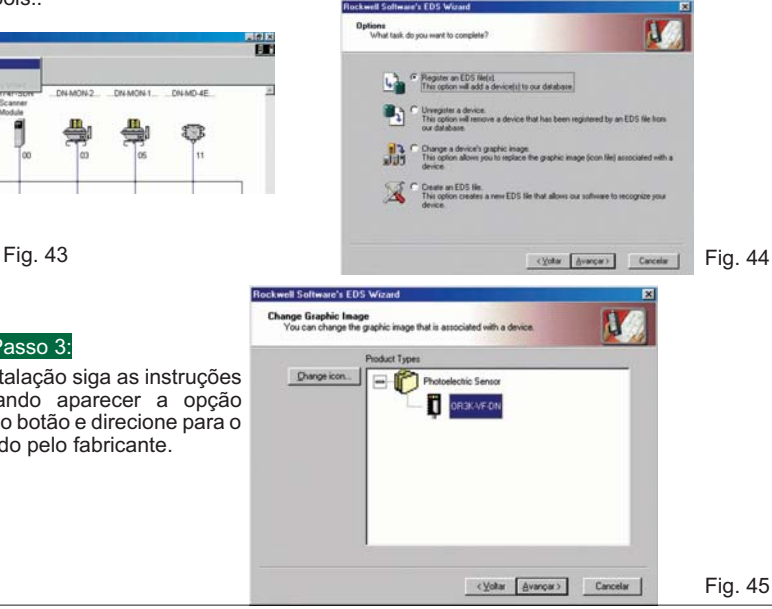

Módulo Digital *DeviceNet*

# **Scanner** *DeviceNet***:**

A comunicação entre <sup>a</sup> CPU do PLC <sup>e</sup> os equipamentos de campo se faz através do cartão scanner que deve ser configurado com todos os equipamentos que fazem parte da rede de campo. Esta configuração também deve indicar qual <sup>o</sup> tamanho de memória necessária para troca de dados entre <sup>o</sup> scanner <sup>e</sup> cada equipamento.

Esta reserva de memória para cada equipamento é chamado de Mapeamento de Memória. Para se chegar ao mapeamento, é necessário primeiro se definir <sup>a</sup> lista de equipamentos que farão parte da rede de campo, chamada de "Scan List".

# **Scan List:**

A janela "Scanlist" é acessada atraves do duplo click na ícone do scanner.

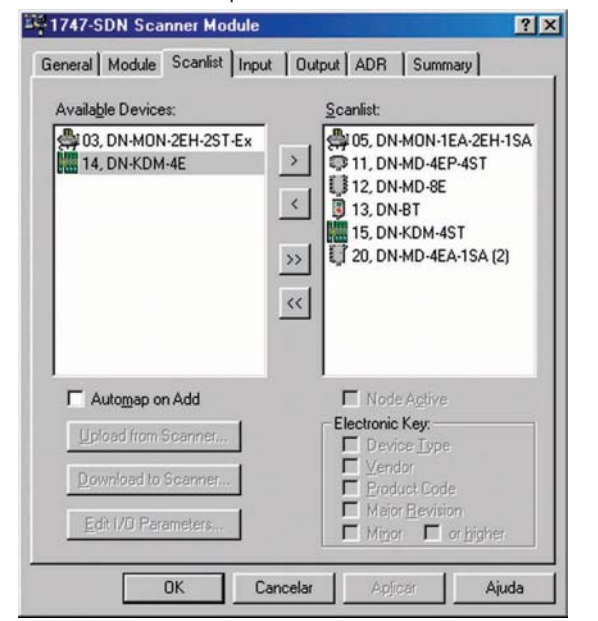

Fig. 46

Os equipamentos listados no bloco da direita, já fazem parte da lista <sup>e</sup> os do bloco <sup>a</sup> esquerda são os equipamentos disponíveis para serem acrescentados na lista de equipamentos ativos do scanner.

Através das setas pode-se incluir " > " ou excluir " < " equipamentos no scan list. As setas duplas são para incluir " >> " ou excluir todos os equipamentos " << ".

Para incluir equipamentos na lista do scanner eles devem estar presentes na janela on / off line, <sup>e</sup> se não estiverem, inclua-os primeiro, <sup>e</sup> não esqueça de fazer download para <sup>o</sup> scanner, para que <sup>a</sup> nova lista seja salva na memória permanente.

# **Mapeamento de Memória:**

Note que para abrirmos as propriedades do scanner, existem várias pastas, sendo uma delas <sup>a</sup> do Scanlist <sup>e</sup> as outras de Input <sup>e</sup> Output serão utilizadas para fazer <sup>o</sup> mapeamento da memória.

A apresentação gráfica do espaço de memória reservado para cada equipamento é ilustrada através do endereço <sup>e</sup> do nome de cada elemento, sendo que os espaços em branco não estão sendo utilizados <sup>e</sup> estão disponíveis para outros.

O mapeamento pode ser definido para <sup>a</sup> memória M File ou para <sup>a</sup> memória das entradas arquivo I, <sup>e</sup> <sup>o</sup> número de bytes utilizados é definido pelo EDS.

O botão Unmap está disponível para se eliminar algum equipamento do mapeamento, mas não esqueça de fazer <sup>o</sup> Download na pasta Scanlist.

# **Mapeamento das Entradas:**

A figura abaixo ilustra as entradas já mapeadas, no bloco inferior e os equipamentos inclusos no Scanlist na parte superior, observe que os equipamentos recém inclusos encontram-se com o statusde Map em No, indicando que não estão mapeados.

Para se mapear um equipamento selecionado pode-se clicar no botão Automap, mas neste caso não podemos escolher sua posição na memória. Pode-se utilizar <sup>o</sup> Map definido-se antecipadamente o local de início através doStart Word.

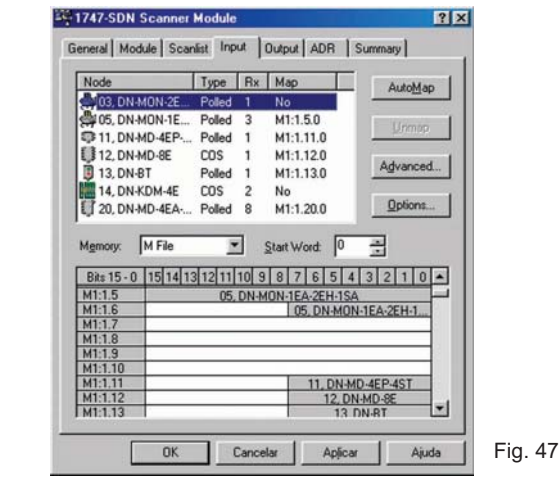

# **Mapeamento das Saídas:**

Similar ao anterior<sup>a</sup> pasta de saída contém o mapeamento de todos osequipamentos que possuem saídas, digitais ou analógicas. Sua configuração é similar a das entradas, mas lembramos que <sup>o</sup> espaço reservado é definido no EDSde cadaequipamento.

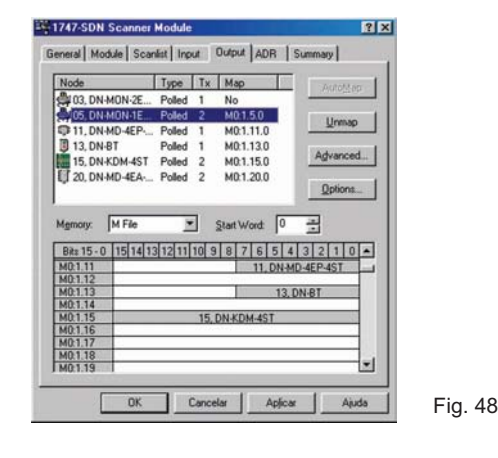

# **Endereçamento da Memória:**

Para que <sup>o</sup> programa de lógica de controle "RSLogix" (ou equivalente) possa acessar os dados do scanner deve-se utilizar <sup>o</sup> endereço de word da memória M1 para as entradas <sup>e</sup> M0 para as saídas, conforme ilustra <sup>a</sup> figura abaixo:

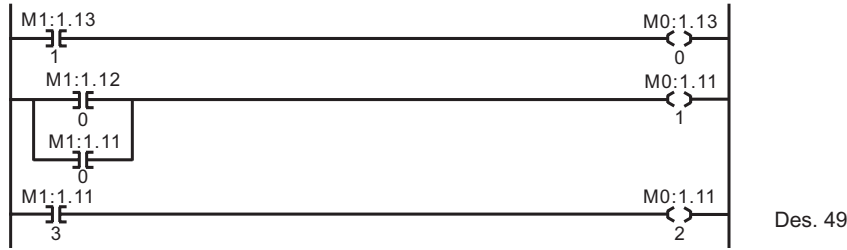

Deve-se antecipadamente saber através do manual do fabricante os dados fornecido pelo equipamento se são em bits, bytes ou words <sup>e</sup> <sup>o</sup> significado de cada um deles para <sup>a</sup> elaboração da lógica de controle.

### Módulo Digital *DeviceNet*

# **Monitoração das Entradas:**

Através do botão de monitoração, pode-se verificar o estado das entradas, desde que <sup>o</sup> software esteja funcionando no modo on-line, para que os dados do equipamento possam ser apresentados.

Observe que existe um retardo entre o acionamento das entradas<sup>e</sup> sua indicação, pois <sup>a</sup> comunicação utilizada é assíncrona, pois <sup>a</sup> rede está informando prioritariamente <sup>o</sup> PLC, <sup>e</sup> somente quando existe disponibilidade é que as informações chegam ao KFD.

Para ver os dados deve-se conhecer <sup>o</sup> equipamento de campo, portanto vide <sup>o</sup> manual do fabricante para saber os significados dos bits.

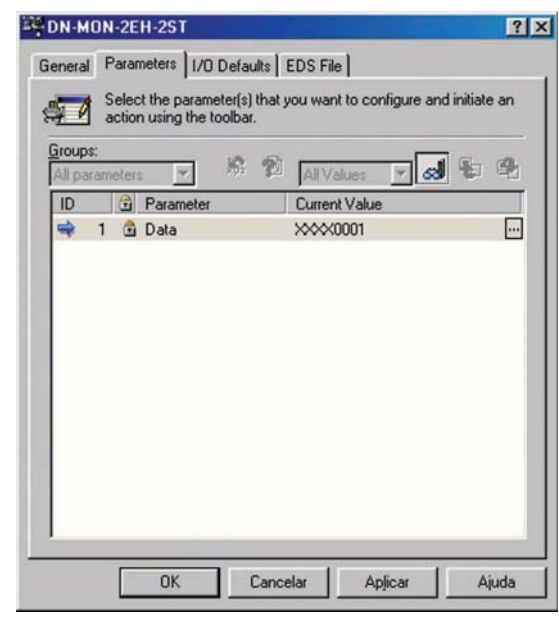

# **Proteção Watch Dog:**

Para as redes DeviceNet <sup>o</sup> PLC não utiliza <sup>a</sup> lógica cíclica comum (leitura das entradas, execução da estratégia de controle <sup>e</sup> atualização da saída), portanto podemos fazer duas observações com relação <sup>a</sup> este fato.

Sendo que <sup>a</sup> atualização das entradas <sup>e</sup> principalmente das saídas é efetuado pelo scanner através da rede *DeviceNet*.

Caso ocorra alguma falha de comunicação na rede, poderia ser perigoso manter as saídas energizadas, <sup>e</sup> para evitar este problema alguns fabricantes fornecem os módulos de saída com uma proteção chamada: "Watch Dog".

Tendo como função desenergizar as saídas se <sup>a</sup> comunicação com <sup>a</sup> rede *DeviceNet* for interrompida por alguns instantes.

# **Led de Sinalização:**

O led de sinalização de rede dos equipamentos, possuem <sup>o</sup> seu funcionamento normalizado, sendo uma ferramenta importante para detecção de defeitos <sup>e</sup> normalidade de funcionamento da rede.

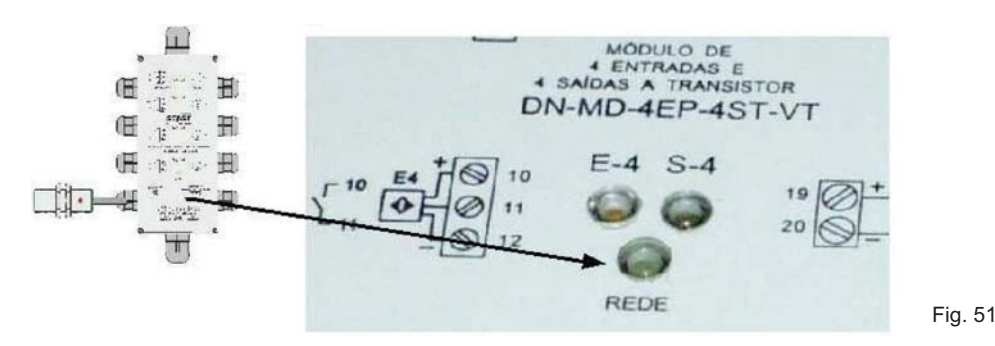

24

Fig. 50

# **Significado Led de Rede:**

A tabela <sup>a</sup> seguir apresenta <sup>o</sup> significado do led de rede dos equipamentos de campo;

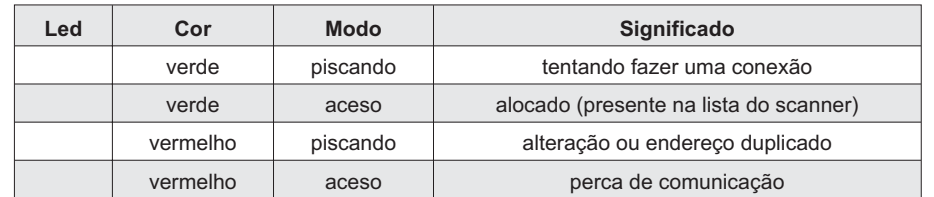

Tab. 52

ALOCADO: significa que <sup>o</sup> equipamento está presente no scanlist <sup>e</sup> está trocando dados com <sup>o</sup> ALTERAÇÃO

DEENDEREÇO: scanner.quando <sup>o</sup> endereço for alterado com <sup>o</sup> equipamento funcionando, <sup>o</sup> seu led de rede ficará verde <sup>e</sup> <sup>o</sup> novo endereço somente será efetivado se <sup>o</sup> instrumento for

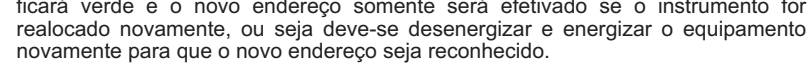

# **Problemas nos Equipamentos de Campo** *DeviceNet* **(nós):**

O led de rede (bicolor) dos equipamentos é <sup>o</sup> primeiro ponto <sup>a</sup> ser verificado <sup>e</sup> pode informar as seguintes situações:

# **Led Verde Piscado:**

Significa que <sup>o</sup> equipamento não está alocado (não presente no scan list) no scanner *DeviceNet*.

• confira se <sup>o</sup> equipamento realmente não está listado no scan list,

- verifique se <sup>o</sup> scanner não está em bus off,
- verifique se não está ocorrendo time out.

# **Led Vermelho Aceso:**

Significa que <sup>o</sup> equipamento não está conseguindo se comunicar com <sup>a</sup> *DeviceNet*.

- verifique se ocorreu falta de alimentação em outros nós,
- verifique se os outros nós não estão desconectados,
- verifique se <sup>o</sup> baud rate do equipamento é <sup>o</sup> mesmo da rede toda,
- verifique <sup>o</sup> scanner, se está em bus off, se estiver reset <sup>a</sup> rede <sup>e</sup> <sup>o</sup> scanner, se <sup>o</sup> problema persistir, verifique:
- · se <sup>o</sup> equipamento não está defeituoso,
- · confirmar seu baud rate,
- · se <sup>a</sup> topologia da rede está correta,
- · problemas de conexão,
- · scanner defeituoso,
- · problemas de alimentação,
- · problemas de aterramento,
- · problemas de indução de ruídos elétricos

# **Led Vermelho Piscado:**

Durante <sup>a</sup> energização da rede indica que dois nós estão com <sup>o</sup> mesmo endereço, caso contrário verifique:

- verifique <sup>o</sup> baud rate do equipamento,
- se persistir substitua <sup>o</sup> equipamento,
- se <sup>o</sup> problema ainda persistir, substitua <sup>o</sup> distribuidor,
- verifique <sup>a</sup> topologia <sup>e</sup> pôr último verifique com <sup>o</sup> osciloscópio entre os fios da alimentação vermelho <sup>e</sup> preto se existe ruídos elétricos.

Módulo Digital *DeviceNet*

# **Display do Scanner:**

O scanner do PLC possui um display <sup>e</sup> outra importante ferramenta para <sup>a</sup> identificação de defeitos, <sup>e</sup> rapidamente fornece uma pista com <sup>o</sup> endereço <sup>e</sup> um código de erro, que ajuda <sup>a</sup> solução de problemas.

Em condição normal de operação <sup>o</sup> scanner deve indicar **00** informando que <sup>a</sup> rede está em funcionamento <sup>e</sup> todos os equipamentos configurados no scanlist estão operando normalmente.

Caso algum problema seja detectado <sup>o</sup> scanner irá piscar primeiramente com <sup>o</sup> endereço <sup>e</sup> em seguida com <sup>o</sup> código de erro.

Caso mais de um equipamento esteja com defeito <sup>a</sup> mesma sequência será repetida, iniciando com <sup>o</sup> endereço, código de erro, novo endereço, novo código de erro; <sup>e</sup> assim sucessivamente para todos os equipamentos <sup>e</sup> ao final <sup>a</sup> lista é repetida ciclicamente.

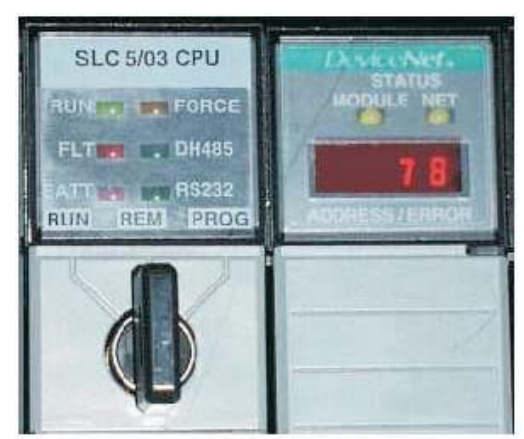

Fig. 53

Ex: Caso <sup>o</sup> display do scanner esteja mostrando <sup>a</sup> seguinte sequência:

78, 05, 78, 09. Significa que os equipamentos dos endereços 05 <sup>e</sup> 09 não estão sendo encontrados na rede (erro 78).

# **Substituição de Equipamentos:**

Caso haja alguma dúvida com relação ao funcionamento correto de algum equipamento ligado <sup>a</sup> rede, <sup>e</sup> deseja-se substitui-lo, proceda conforme:

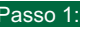

Passo 1: Retira-se o equipamento com suspeita da rede,

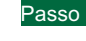

Passo 2: Verifica-se no display do scanner se <sup>o</sup> código apresentado é <sup>o</sup> endereço do equipamento retirado da rede seguido do código 78,

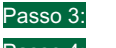

Passo 3: Programa-se o endereço da peça antiga na nova,

Passo 4: Insere-se <sup>a</sup> nova peça na rede <sup>e</sup> observe que <sup>o</sup> led verde fica piscando inicialmente <sup>e</sup> depois ascende constantemente,

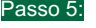

Passo 5: Observe que <sup>o</sup> scanner não deve apresentar <sup>o</sup> código de erro 78 para este endereço.

Cuidado: caso <sup>o</sup> endereço seja ajustado erroneamente <sup>e</sup> coincidir com <sup>o</sup> de algum equipamento que esteja funcionando na rede, <sup>o</sup> led vermelho do último equipamento colocado na rede começará <sup>a</sup> piscar <sup>e</sup> ao se reinicializar <sup>o</sup> sistema, se este equipamento ainda estiver na rede, irá interromper <sup>o</sup> funcionamento do outro equipamento também.

Durante <sup>o</sup> processo de partida ou durante <sup>a</sup> substituição de algum equipamento é comum detectar esta falha, mas, após recolocar <sup>o</sup> módulo observe que deverá aparecer 00 no display do scanner.

# **Lista de Códigos de Erros:**

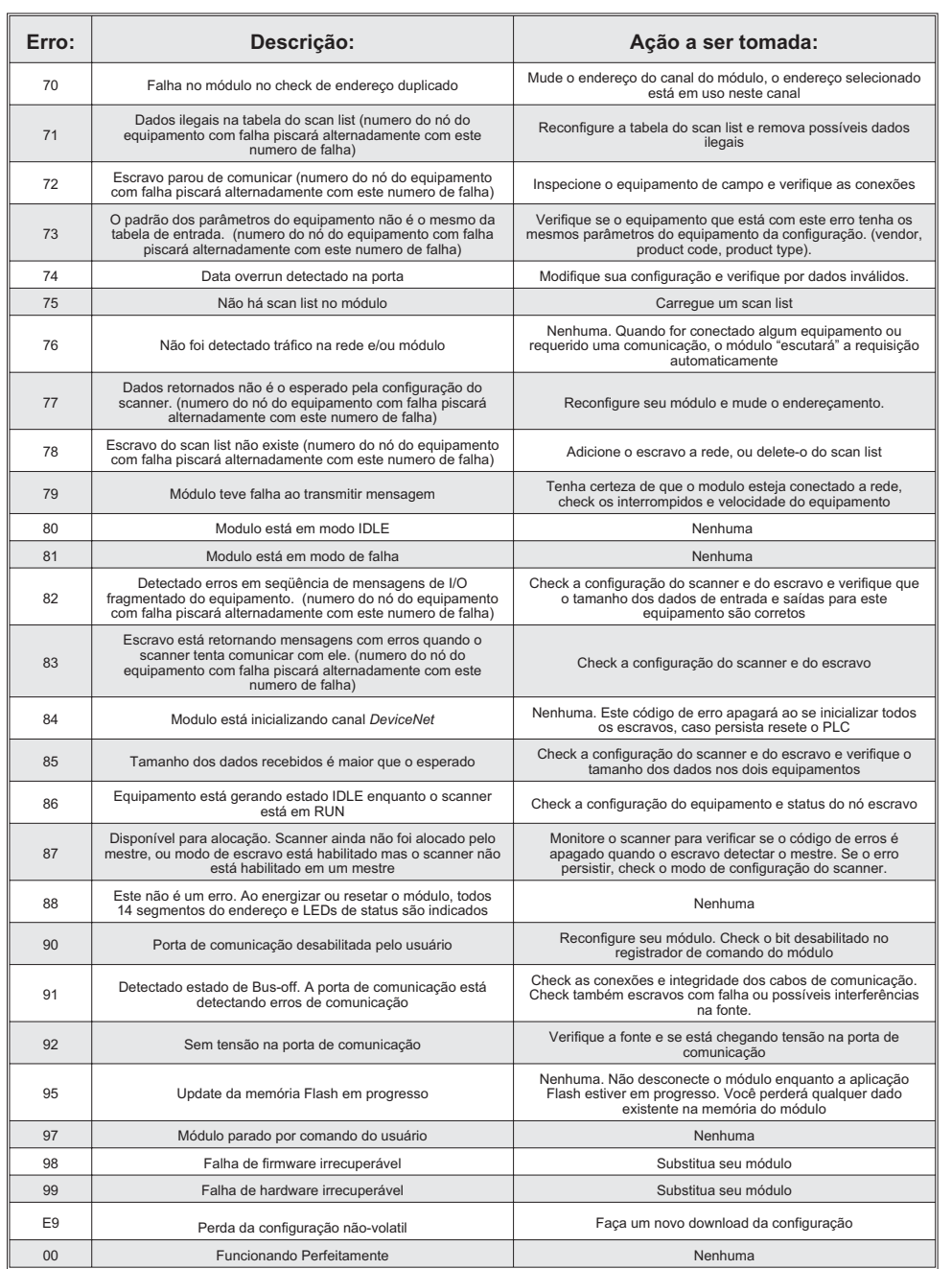

Tab. 54

# **Troubleshooting** *DeviceNet***:**

Siga os procedimentos abaixo, principalmente quando se tratar de uma rede nova.

# **Problemas Relacionados ao Projeto da Rede:**

A rede não irá funcionar adequadamente se as regras de projeto não forem seguidas. Mesmo que inicialmente <sup>a</sup> rede tenha funcionado, posteriormente poderão ocorrer anomalias devido <sup>a</sup> um projeto incorreto. Observe os itens:

- percorra <sup>a</sup> rede em campo tentando observar <sup>o</sup> layout atual,
- conte <sup>o</sup> número de nós (deve ser: <64 incluindo <sup>o</sup> scanner <sup>e</sup> <sup>o</sup> KFD),
- meça <sup>o</sup> comprimento total do cabo principal da rede, para cabo grosso: < 100m para 500Kbit/s, 250m para 250Kbit/s ou 156m para 125Kbit/s
- verifique se não existe nenhuma derivação com cabo fino maior que 6m,
- $\boldsymbol{\cdot}$  verifique se existe os dois resistores de terminação 120 $\Omega$  montados nas extremidades da rede: um no scanner e outro no derivador mais distante.
- verifique se <sup>a</sup> malha de aterramento está aterrada somente em um único ponto, junto <sup>a</sup> fonte.
- <sup>o</sup> terminal negativo da rede fio preto também deve ser aterrado em um único ponto junto com <sup>a</sup> malha.
- confira <sup>a</sup> integridade do aterramento, remova <sup>a</sup> conexão da malha <sup>e</sup> do negativo do terra <sup>e</sup> verifique <sup>a</sup> impedância em relação ao sistema de aterramento que deve ser maior que 10M $\Omega$ .
- $\boldsymbol{\cdot}$  confira se a impedância da malha de terra para o negativo da fonte que deve ser maior que 1M $\Omega$ .
- verifique se existe baixa impedância entre os fios de comunicação para os de alimentação.
- verifique também se <sup>a</sup> seção do cabo que liga <sup>a</sup> malha <sup>e</sup> <sup>o</sup> negativo da rede (fio preto) ao sistema de aterramento, pois deve ser <sup>o</sup> menor comprimento possível <sup>e</sup> com seção mínima adequada.

### **Problemas Relacionados <sup>a</sup> Fonte de Alimentação:**

- verifique se houve projeto de distribuição de fontes de alimentação,
- confira os pontos mais distantes <sup>a</sup> tensão da rede (entre os fios vermelho <sup>e</sup> preto) é maior que 20V,
- É importante lembrar que <sup>a</sup> queda de tensão ao longo da linha varia com <sup>o</sup> aumento de carga, ou seja deve-se medir <sup>a</sup> queda de tensão com todos os elementos de saída que consomem da rede ligados,
- observe que os equipamentos ligados <sup>a</sup> saídas digitais <sup>a</sup> transistor, que não estão utilizando fonte de alimentação local (fonte externa), serão energizados com praticamente <sup>a</sup> mesma tensão da rede,
- **CUIDADO!:** no caso deste módulo de saída receber 20V na rede *DeviceNet*, muito provavelmente não acionaria um válvula solenóide low power normalmente utilizada nos sistemas de rede, pois estas válvulas possuem alimentação mínima de 24V -10% ou seja:21,6V,
- Verifique <sup>a</sup> corrente máxima nos cabos que não deve passar de 8A no cabo grosso <sup>e</sup> 3A para <sup>o</sup> fino.

### **Problemas Relacionados <sup>a</sup> Fiação <sup>e</sup> sua Conexões:**

- verifique se as malhas de aterramento nas caixas de distribuição <sup>e</sup> nos instrumentos de campo estão isoladas de qualquer contato com partes aterradas <sup>e</sup> se estão cortadas rente <sup>a</sup> capa cinza do cabo *DeviceNet* <sup>e</sup> se estão isoladas com fita isolante ou termo-contrátil,
- aconselhamos também <sup>a</sup> isolar <sup>o</sup> condutor de dreno com termo contrátil para evitar seu aterramento indesejável <sup>e</sup> curto-circuitos com outras partes energizadas,
- aconselhamos também <sup>a</sup> utilização de terminais pré-isolados (ponteira) nas pontas dos fios <sup>a</sup> fim de evitar que algum dos capilares que compõem os fios possam provocar um curto-circuito, para tanto aconselhamos utilizar as ponteiras Phoenix:
- Cabo Grosso: verm, preto <sup>e</sup> dreno: ponteira preta, comunicação branco <sup>e</sup> azul: ponteira dupla branca.
- verifique se os parafusos dos conectores estão bem apertados puxando levemente os fios,
- verifique se os prensa-cabos estão adequadamente apertados <sup>e</sup> se estão dimensionados corretamente para <sup>o</sup> cabo utilizado, puxando levemente os fios <sup>e</sup> observando se escorregam,
- verifique se os cabos não estão forçando os conectores <sup>e</sup> tampas das caixas <sup>e</sup> se entram no invólucro de forma que líquidos possam escorrer pôr eles <sup>e</sup> penetrar nas conexões,

# **Problemas Verificados no Scanner** *DeviceNet***:**

- verifique se <sup>o</sup> scanner indica algum código de erro seguido do número do nó, <sup>e</sup> em caso positivo acompanhe <sup>o</sup> problema seguindo as instruções do manual do scanner,
- verifique <sup>o</sup> scan list <sup>e</sup> compare com os componentes efetivamente presente na rede.
- caso <sup>o</sup> scanner não estiver comunicando-se com <sup>a</sup> rede (bus off) reinicialize <sup>a</sup> alimentação 24Vcc <sup>e</sup> <sup>o</sup> scanner.

Rua Tuiuti, 1237 - CEP: 03081-000 - São Paulo -Tel.: 11 6942-0444 - vendas@sense.com.br - http://www.sense.com.br